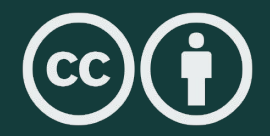

# Experiencias en el desarrollo **de Fatiando a Terra**

Santiago Soler

Computer-Oriented Geoscience Lab IGSV, UNSJ CONICET

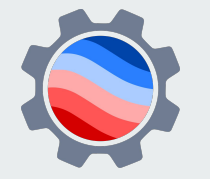

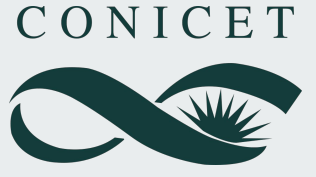

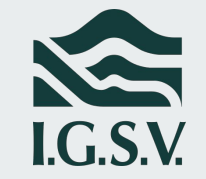

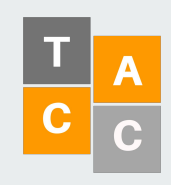

#### **Librerías de código abierto en Geofísica**

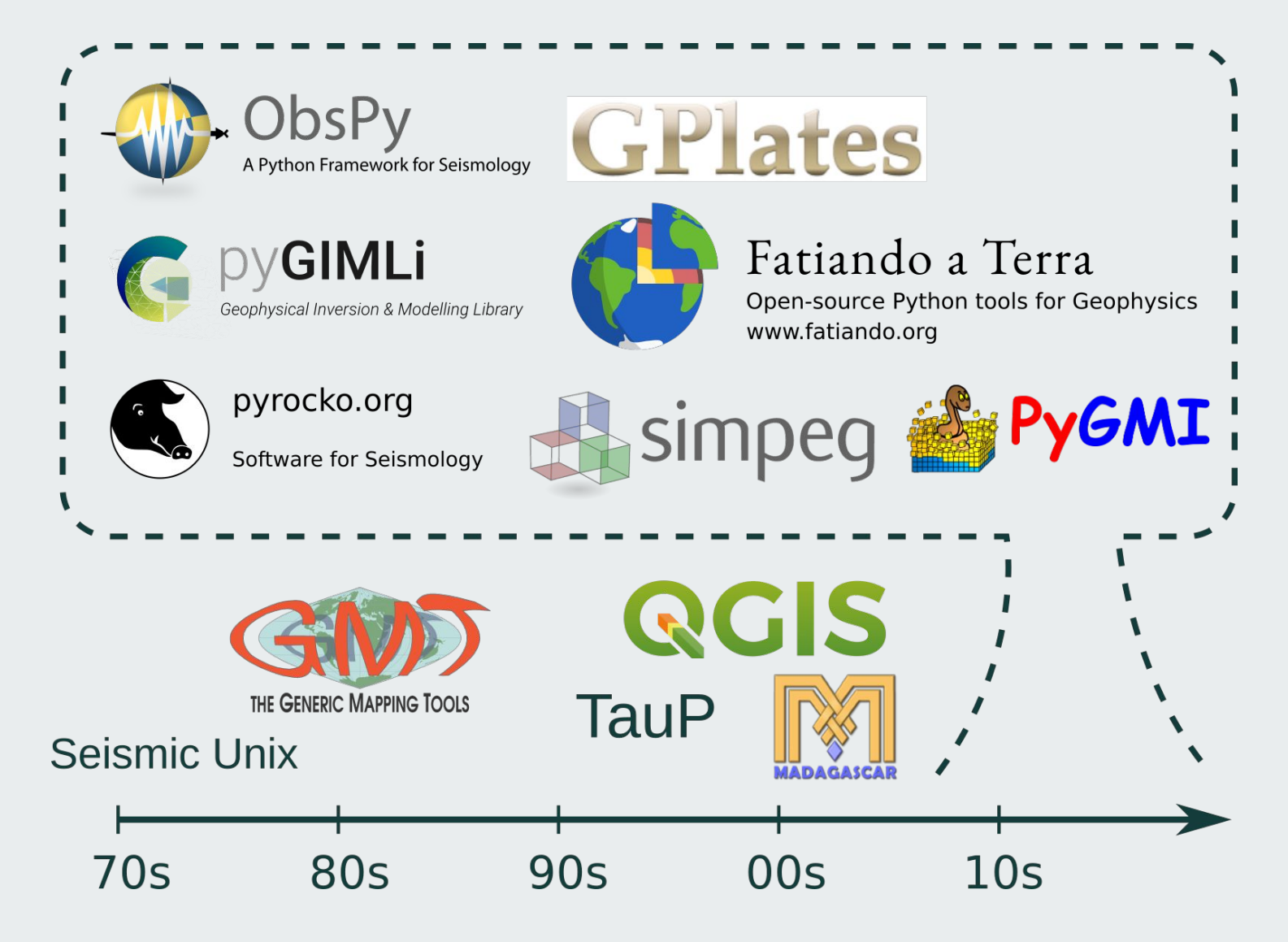

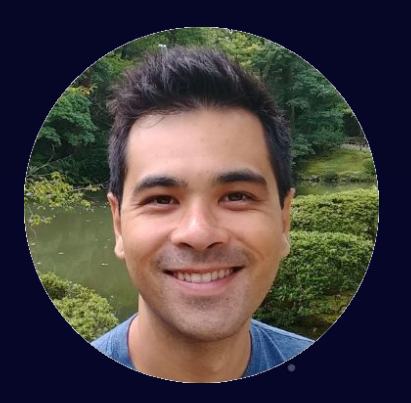

**Creada por Leonardo Uieda**

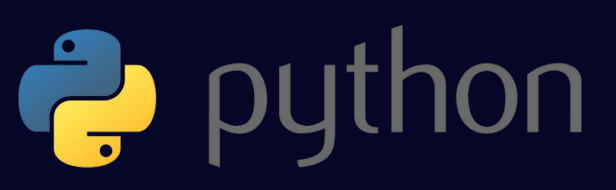

## + Fatiando a Terra. Open-source Python tools for Geophysics

www.fatiando.org

# **VERDE**

Spatial data processing and interpolation (gridding) using Green's functions (or radial basis functions) with a machine learning inspired interface.

- O fatiando/verde
- www.fatiando.org/verde
- doi: 10.21105/joss.00957
- ✔ Stable and ready for use

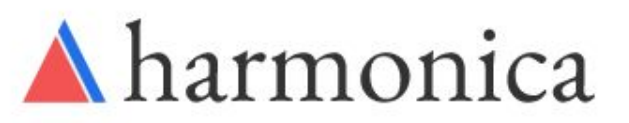

Processing and modeling gravity and magnetic data, like terrain correction, upward continuation, equivalent layers, 3D inversion, and more.

- O fatiando/harmonica
- www.fatiando.org/harmonica/dev
- Early development and design

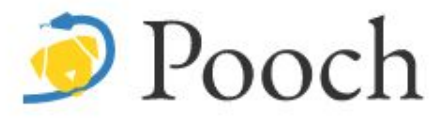

Manages the download of sample data files over HTTP from a server and storing them in a local directory. Used by our other libraries.

- O fatiando/pooch
- www.fatiando.org/pooch
- C Ready for use but still changing

## RockHound

Download geophysical models and datasets (PREM, CRUST1.0, ETOPO1) and load them into Python. Relies on Pooch to manage the downloads.

- O fatiando/rockhound
- www.fatiando.org/rockhound
- C Ready for use but still changing

**¿Por qué desarrollar una librería de código abierto?**

#### "Scratch" by Jorge Cham, http://www.phdcomics.com

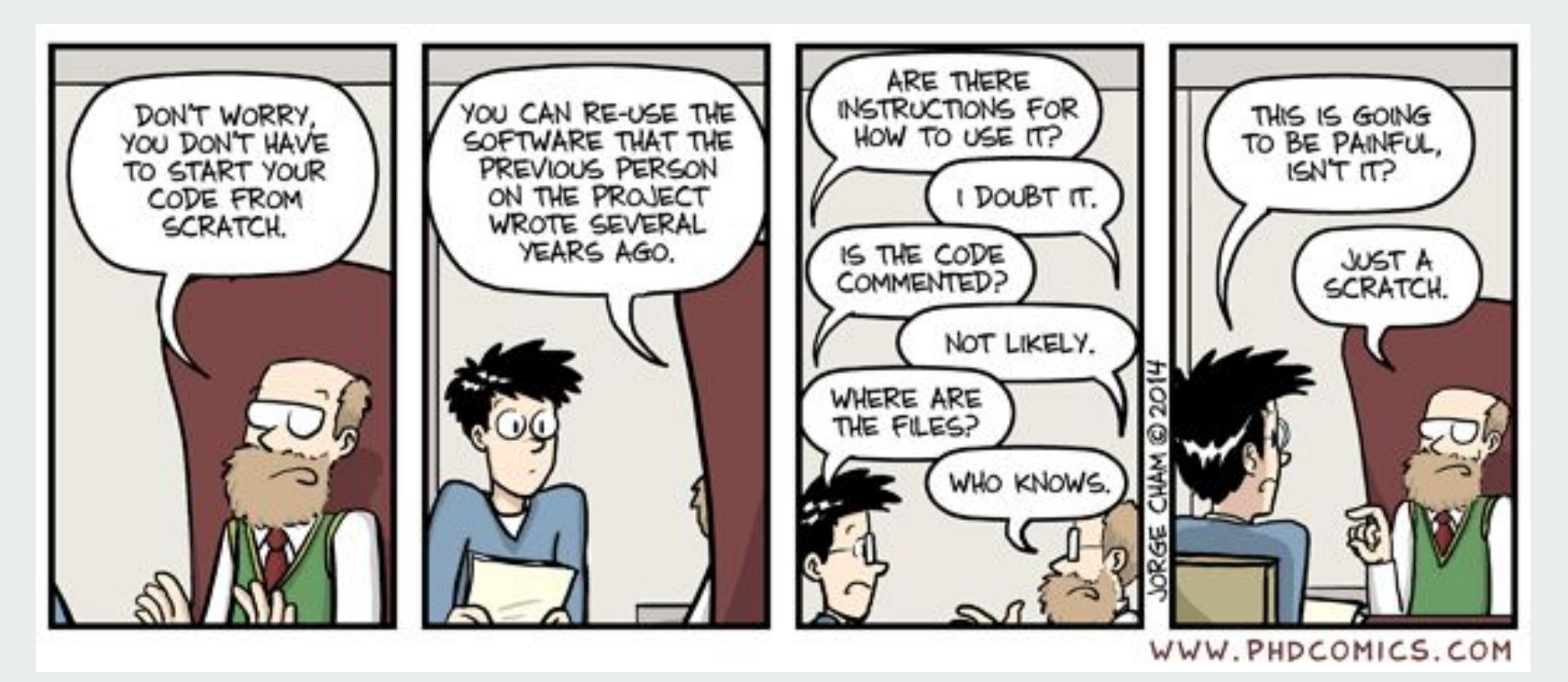

No te preocupes, no tendrás que escribir tu código desde cero.

Podrás reutilizar el software que escribió otra persona del proyecto hace muchos años.

**¿Hay instrucciones de uso?** Lo dudo. **¿El código está comentado?** Probablemente no. **¿Dónde están los archivos?** Esto va a ser doloroso, no? Solo un razguño.

Quién sabe.

**● Ciencia más abierta ● Reproducibilidad ● Colaboración ● Eficiencia**

**● Desarrollar una librería**

- Desarrollar una librería
- **● Colaborar**

- Desarrollar una librería
- Colaborar
- **● Buenas prácticas**

- Desarrollar una librería
- Colaborar
- Buenas prácticas
- **● Herramientas útiles**

- Desarrollar una librería
- Colaborar
- Buenas prácticas
- Herramientas útiles
- **● Intercambiar conocimientos**

#### **Contenido**

- **Control de versiones**
- **Tres patas para un buen desarrollo**
- **Automatización**
- **Construir una comunidad**
- **¿Puedo publicar mi librería?**

#### **Contenido**

- **● Control de versiones**
- **Tres patas para un buen desarrollo**
- **Automatización**
- **Construir una comunidad**
- **¿Puedo publicar mi librería?**

## **Control de Versiones**

## **Control de Versiones = Registro de cambios**

#### **Control de Versiones**

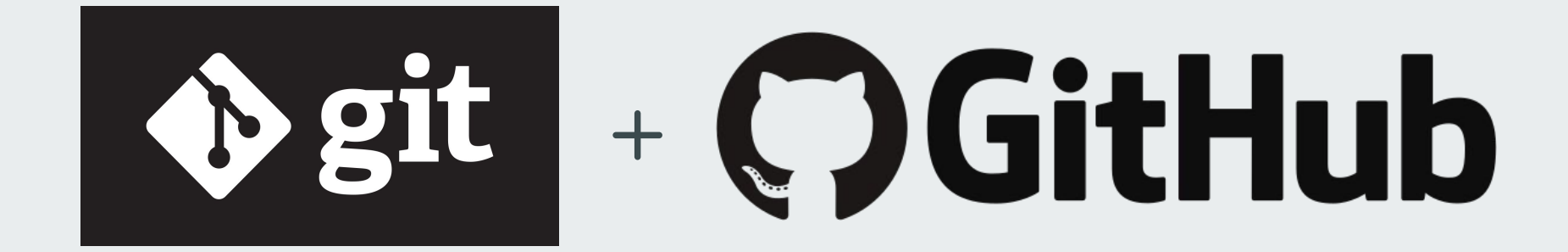

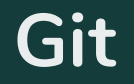

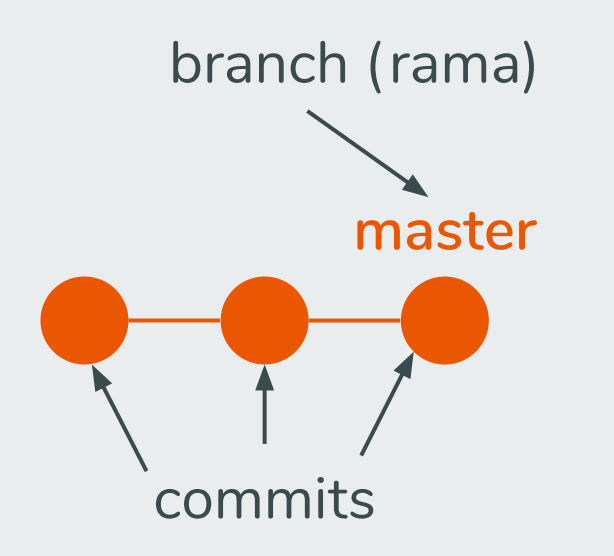

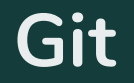

# **master**

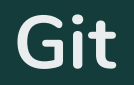

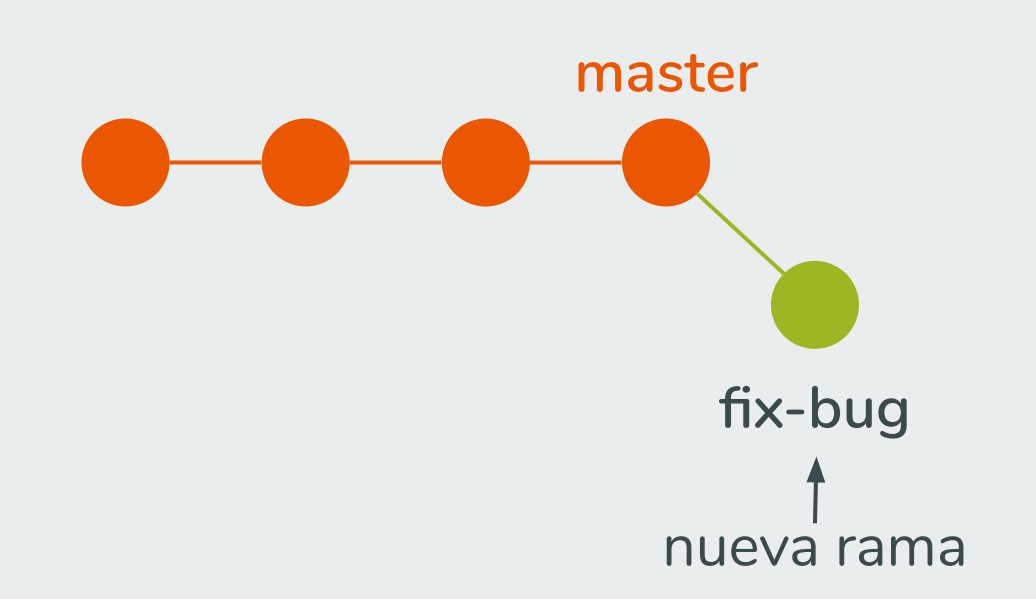

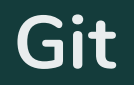

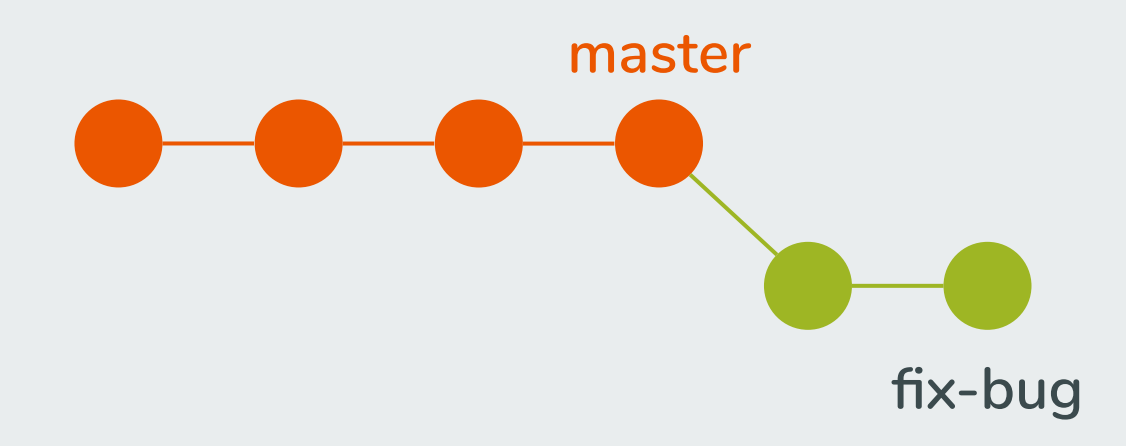

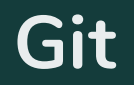

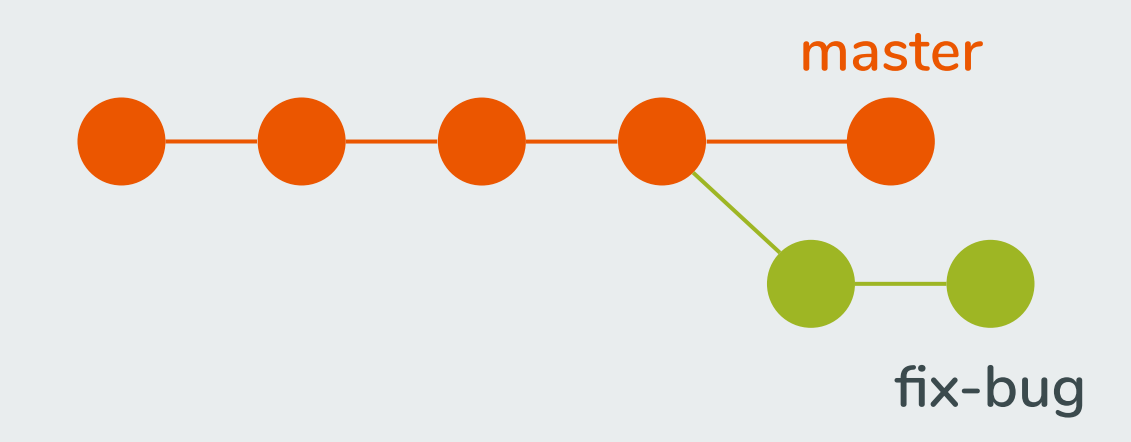

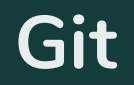

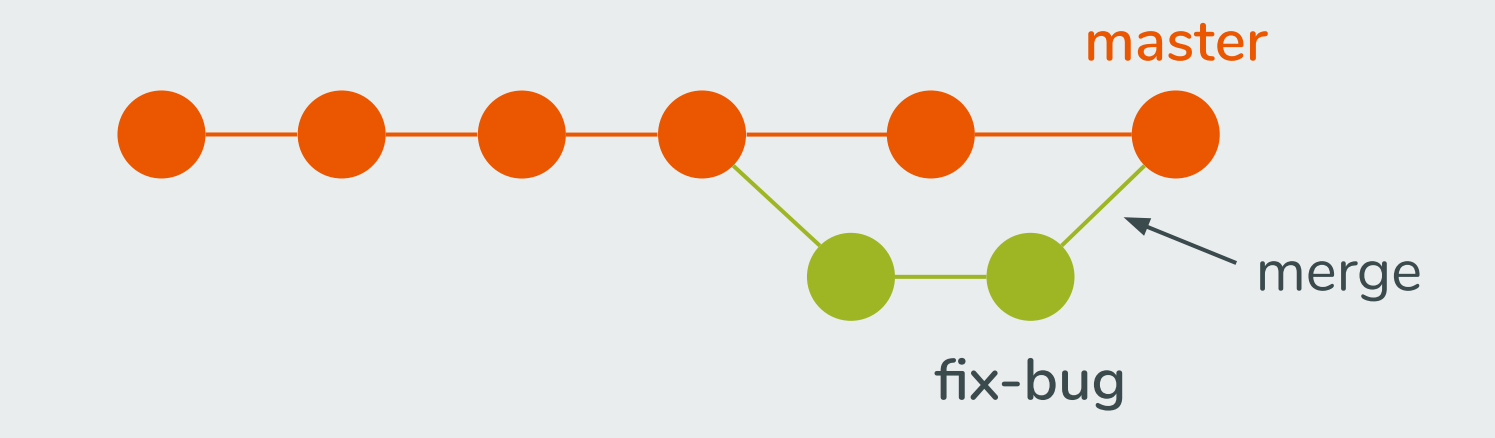

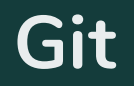

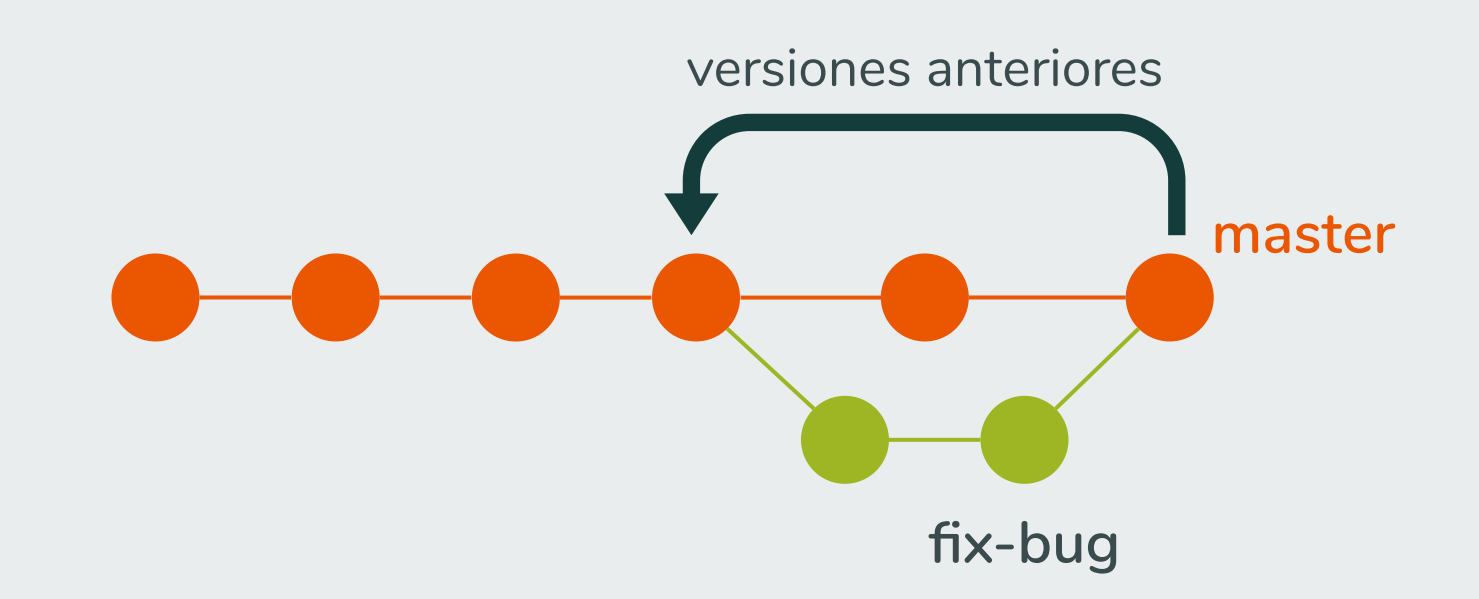

#### **Controlador de versiones**

**=**

#### **Controlador de versiones**

**=**

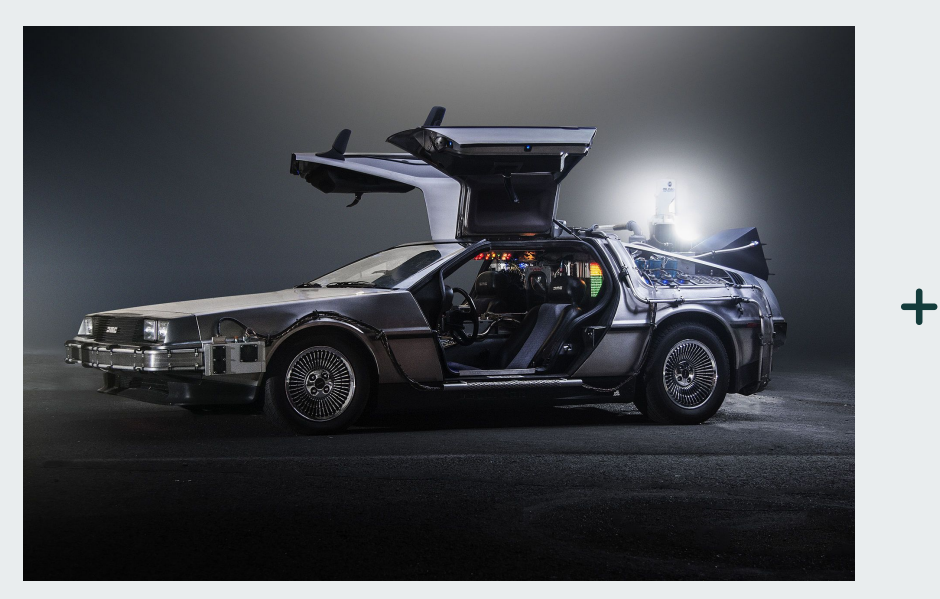

#### **Controlador de versiones**

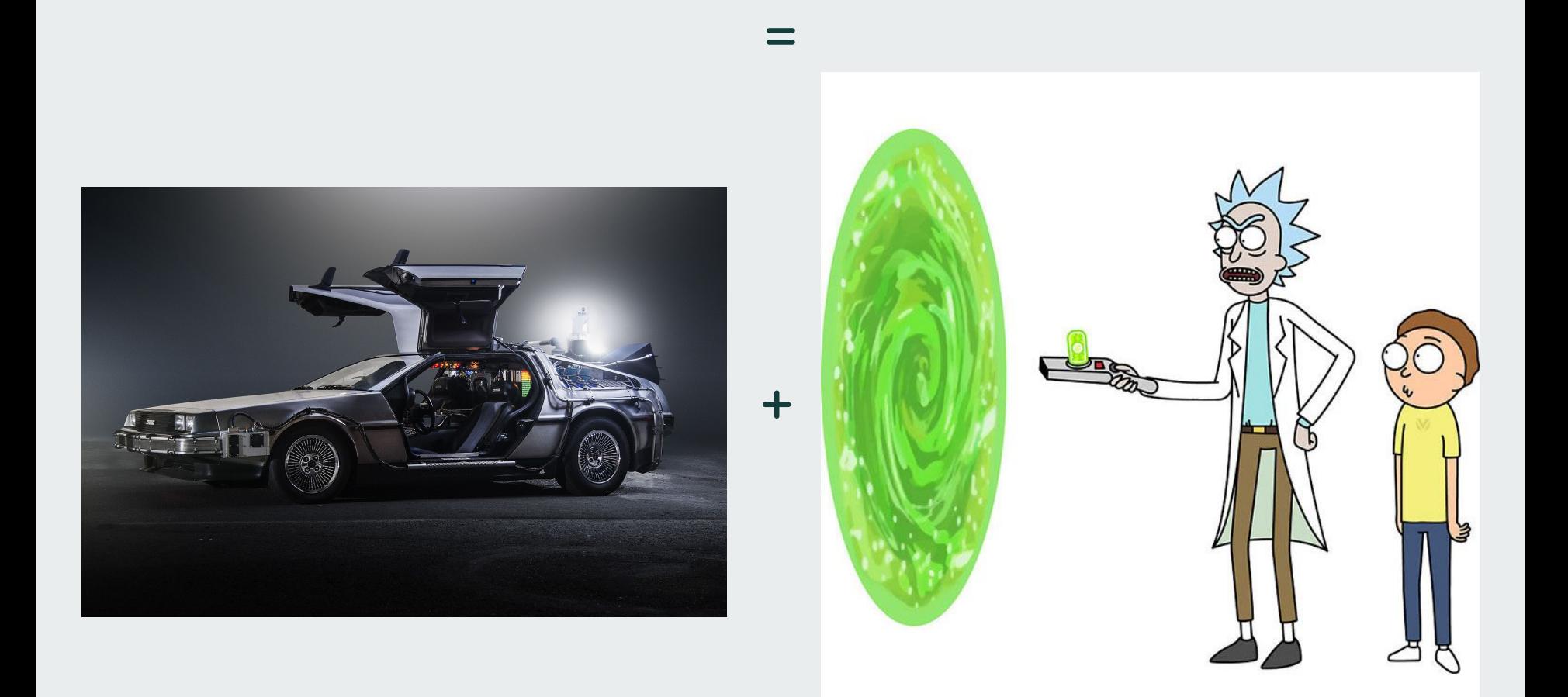

#### Commit messages

- ¿Qué se hizo?
- ¿Cómo se hizo?
- ¿Por qué se hizo?

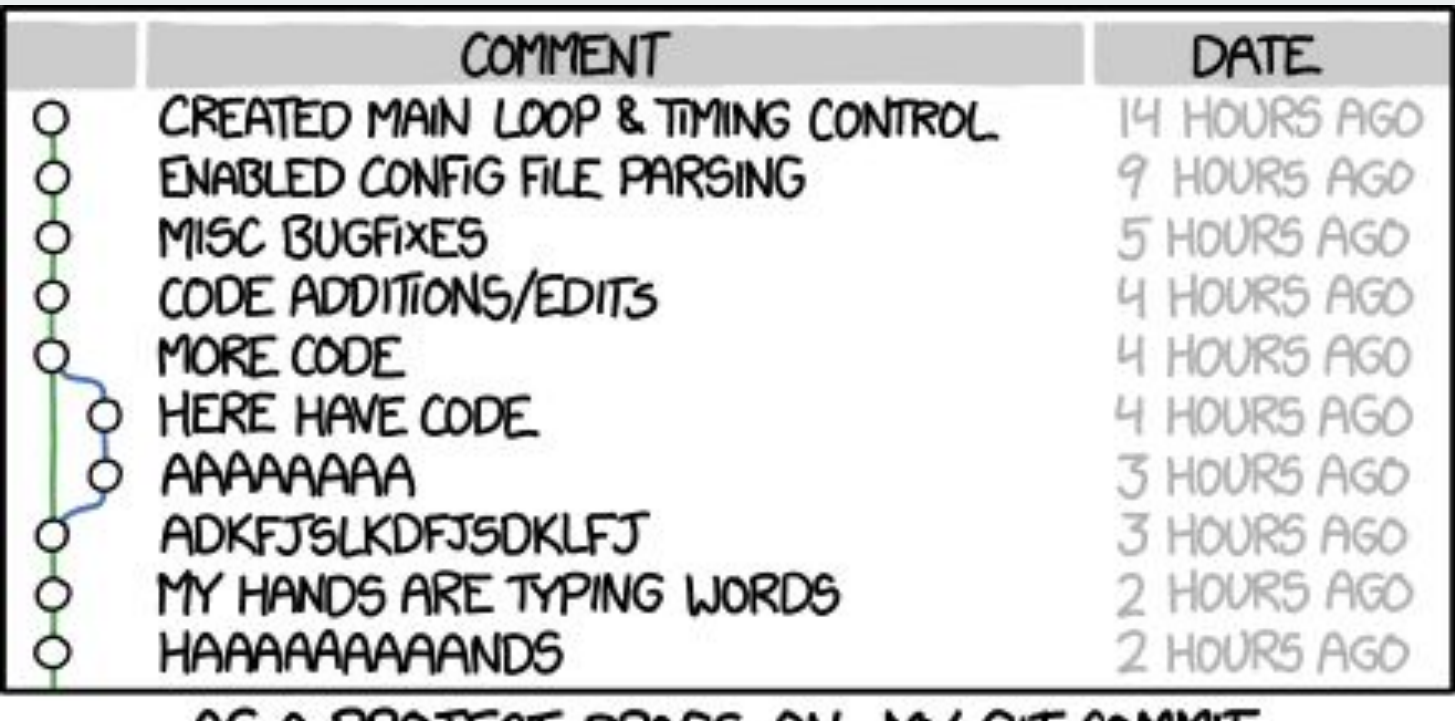

#### AS A PROJECT DRAGS ON, MY GIT COMMIT MESSAGES GET LESS AND LESS INFORMATIVE.

[https://xkcd.com/1296/](https://www.google.com/url?q=https://xkcd.com/1296/&sa=D&ust=1575128435588000&usg=AFQjCNGR51hI2Uq7EvloDiOLZb5wZNBDxA)

commit 2bec134ae96e20d3c61d98332d18d6d6219ff2e9 Author: Leonardo Uieda Date: Mon Nov 5 16:52:22 2018 -1000

Use the xarray pcolormesh to plot grids (#151)

It automatically adjusts the coordinates to match the center of each pixel. Using matplotlib's pcolormesh would result in pixels being off by 0.5\*spacing unless we have pixel registered grids (which we don't).

 $Fixes$  #147

commit 2bec134ae96e20d3c61d98332d18d6d6219ff2e9 Author: Leonardo Uieda Date: Mon Nov 5 16:52:22 2018 -1000

Use the xarray pcolormesh to plot grids (#151)

It automatically adjusts the coordinates to match the center of each pixel. Using matplotlib's pcolormesh would result in pixels being off by 0.5\*spacing unless we have pixel registered grids (which we don't).

Fixes #147

**Commit Message**

commit 2bec134ae96e20d3c61d98332d18d6d6219ff2e9 Author: Leonardo Uieda Date: Mon Nov 5 16:52:22 2018 -1000

Use the xarray pcolormesh to plot grids (#151)

**Línea principal**

It automatically adjusts the coordinates to match the center of each pixel. Using matplotlib's pcolormesh would result in pixels being off by 0.5\*spacing unless we have pixel registered grids (which we don't).

 $Fixes$  #147

commit 2bec134ae96e20d3c61d98332d18d6d6219ff2e9 Author: Leonardo Uieda Date: Mon Nov 5 16:52:22 2018 -1000

Use the xarray pcolormesh to plot grids (#151)

It automatically adjusts the coordinates to match the center of each pixel. Using matplotlib's pcolormesh would result in pixels being off by 0.5\*spacing unless we have pixel registered grids (which we don't).

Fixes #147 **Cuerpo**

**Cómo escribir commit messages: https://chris.beams.io/posts/git-commit/**
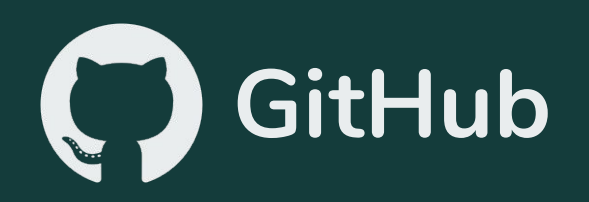

# **GitHub**

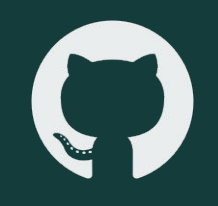

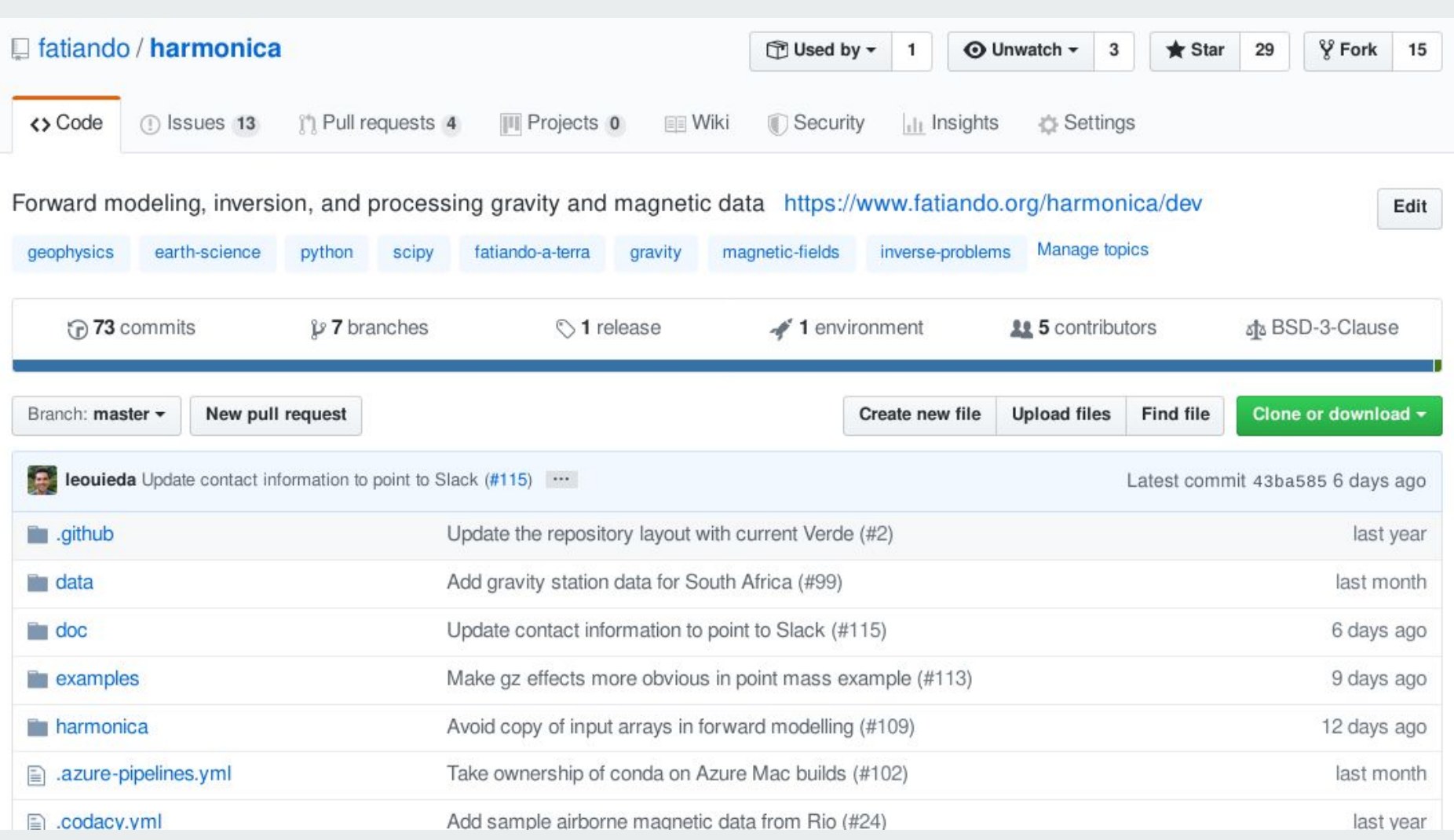

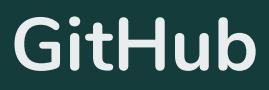

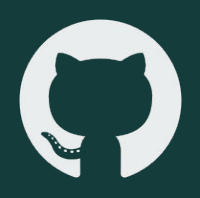

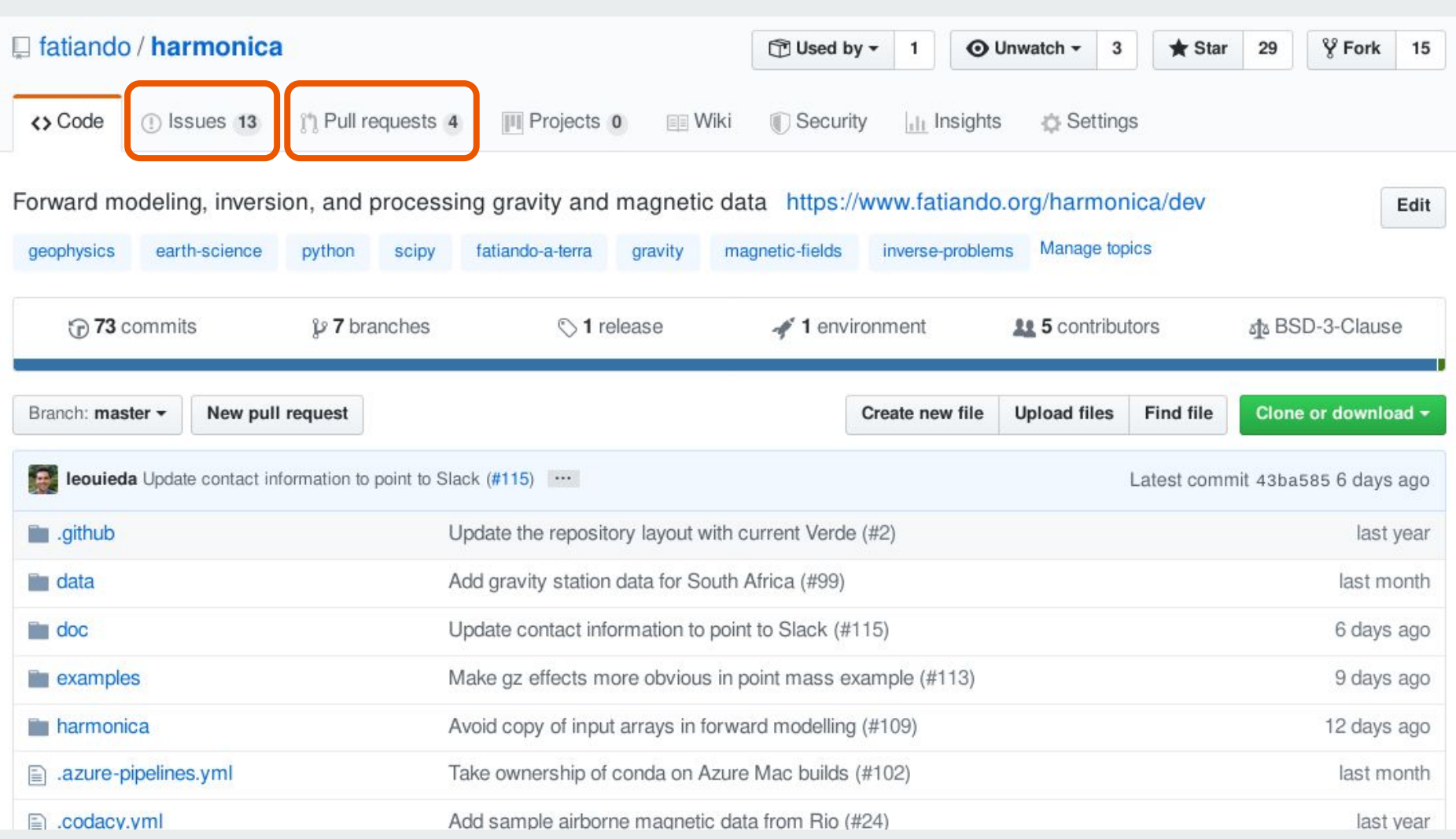

# **Issues**

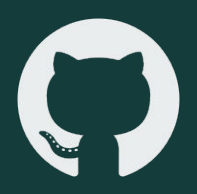

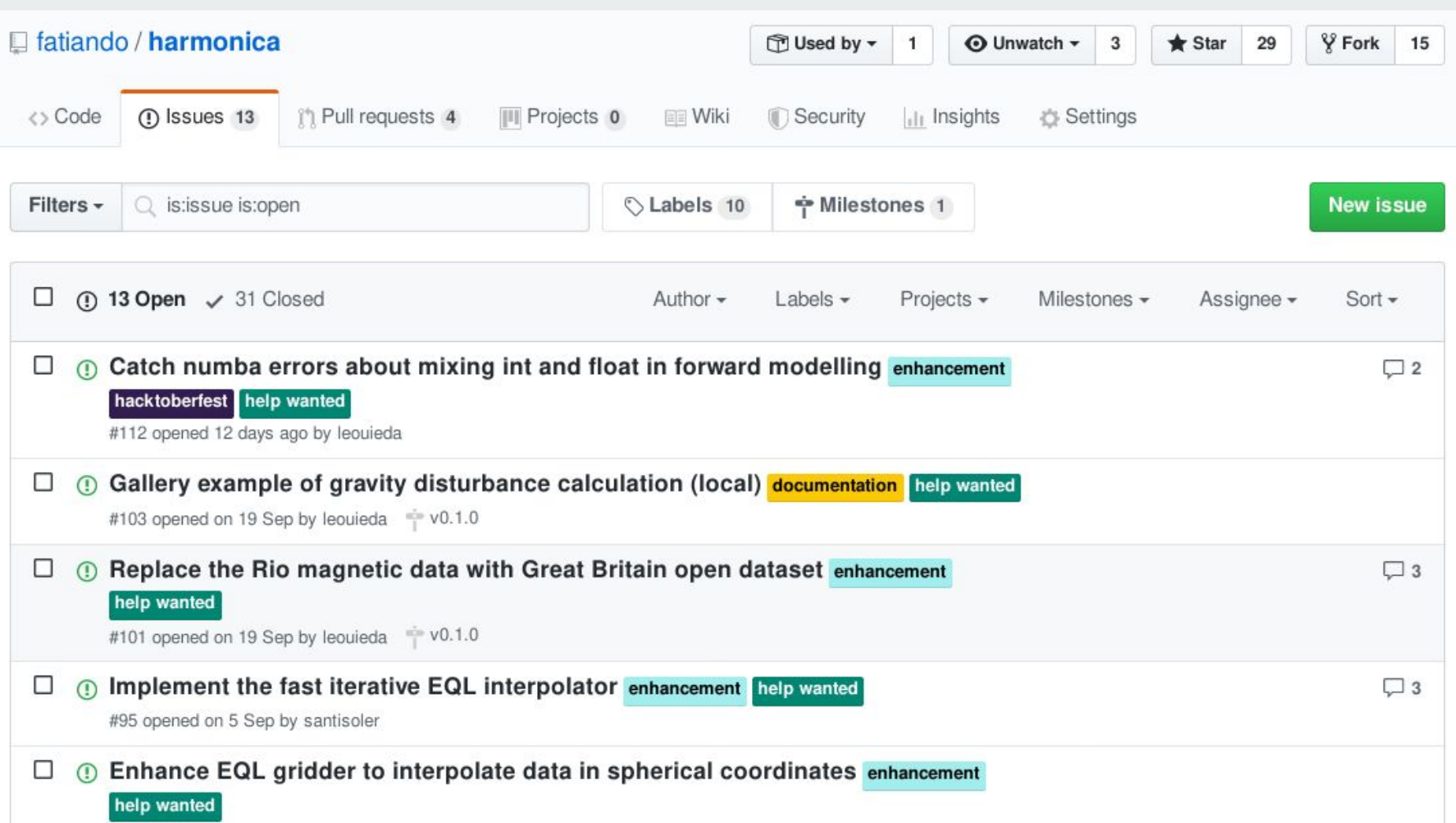

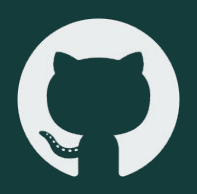

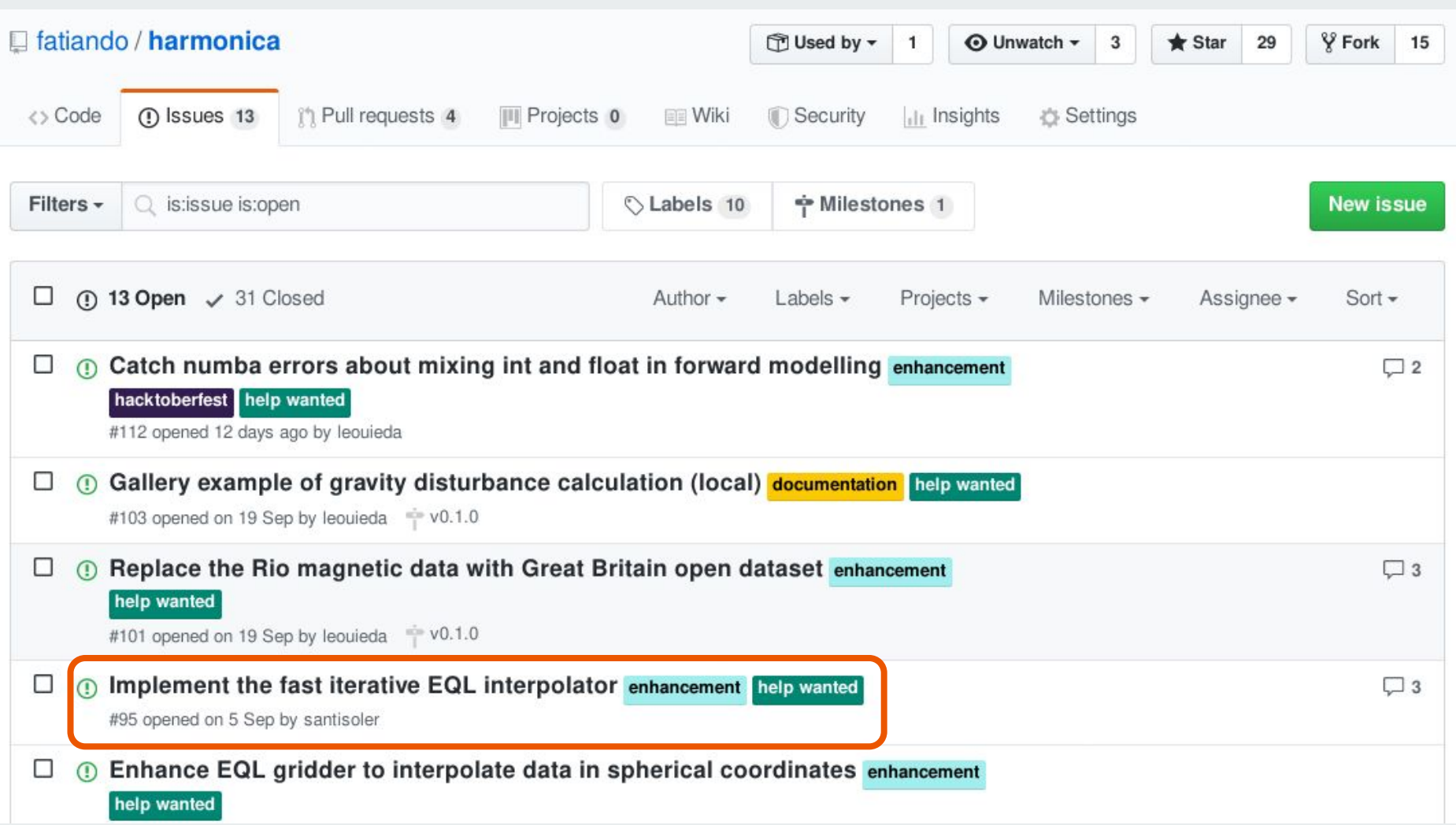

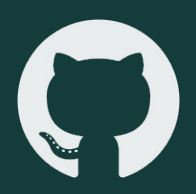

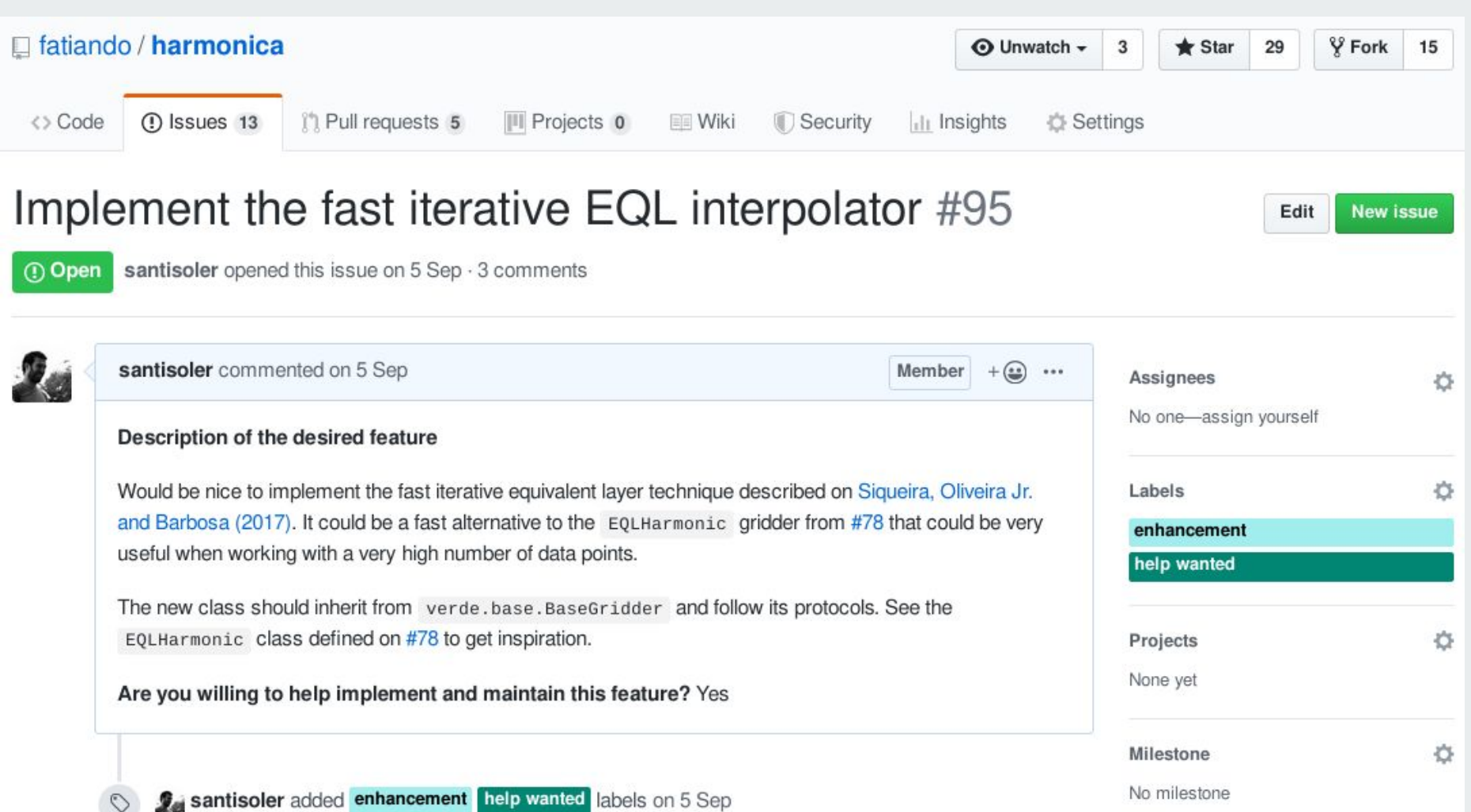

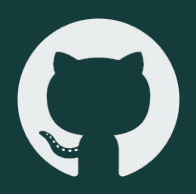

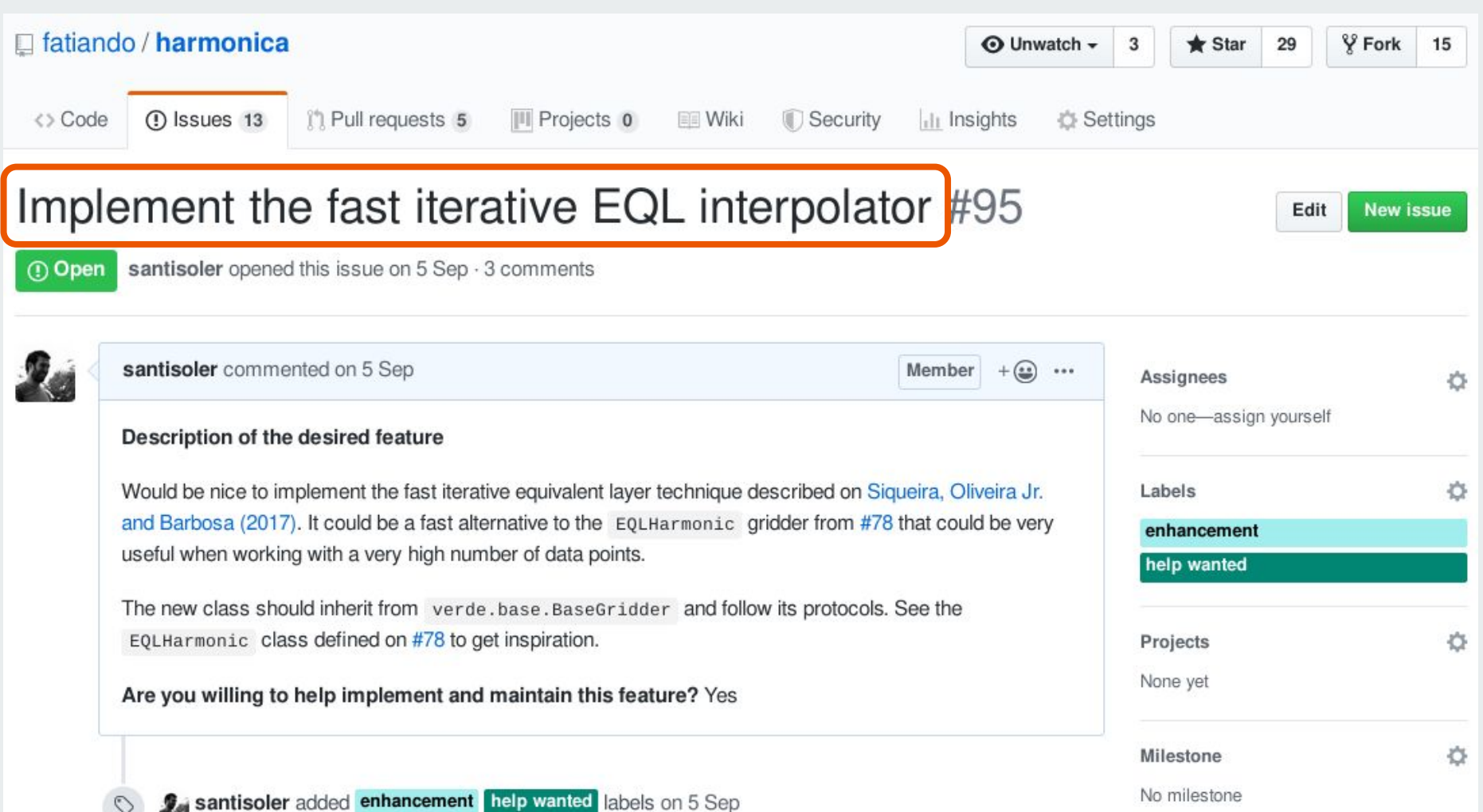

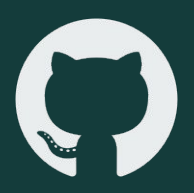

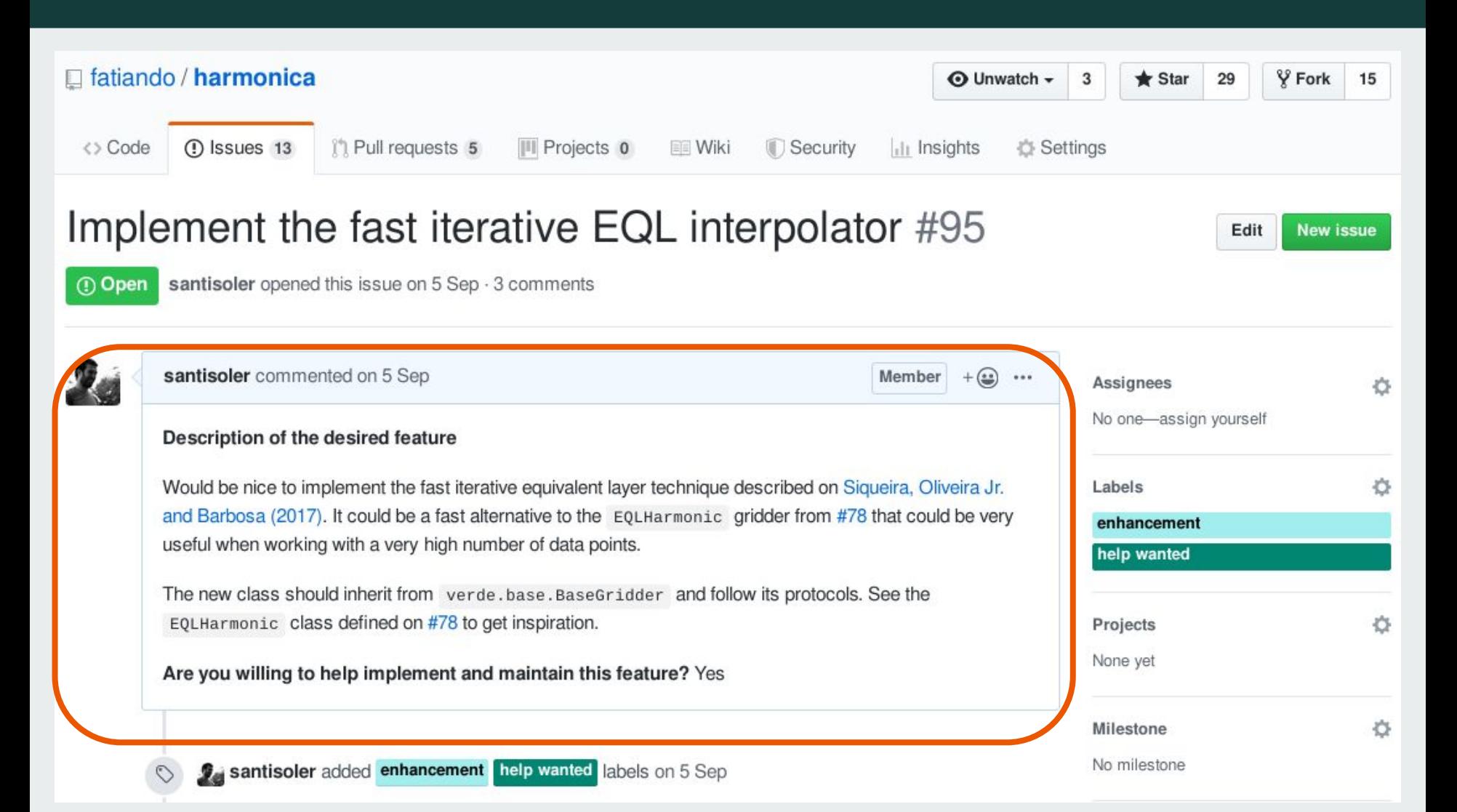

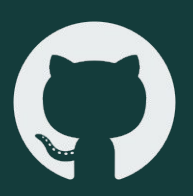

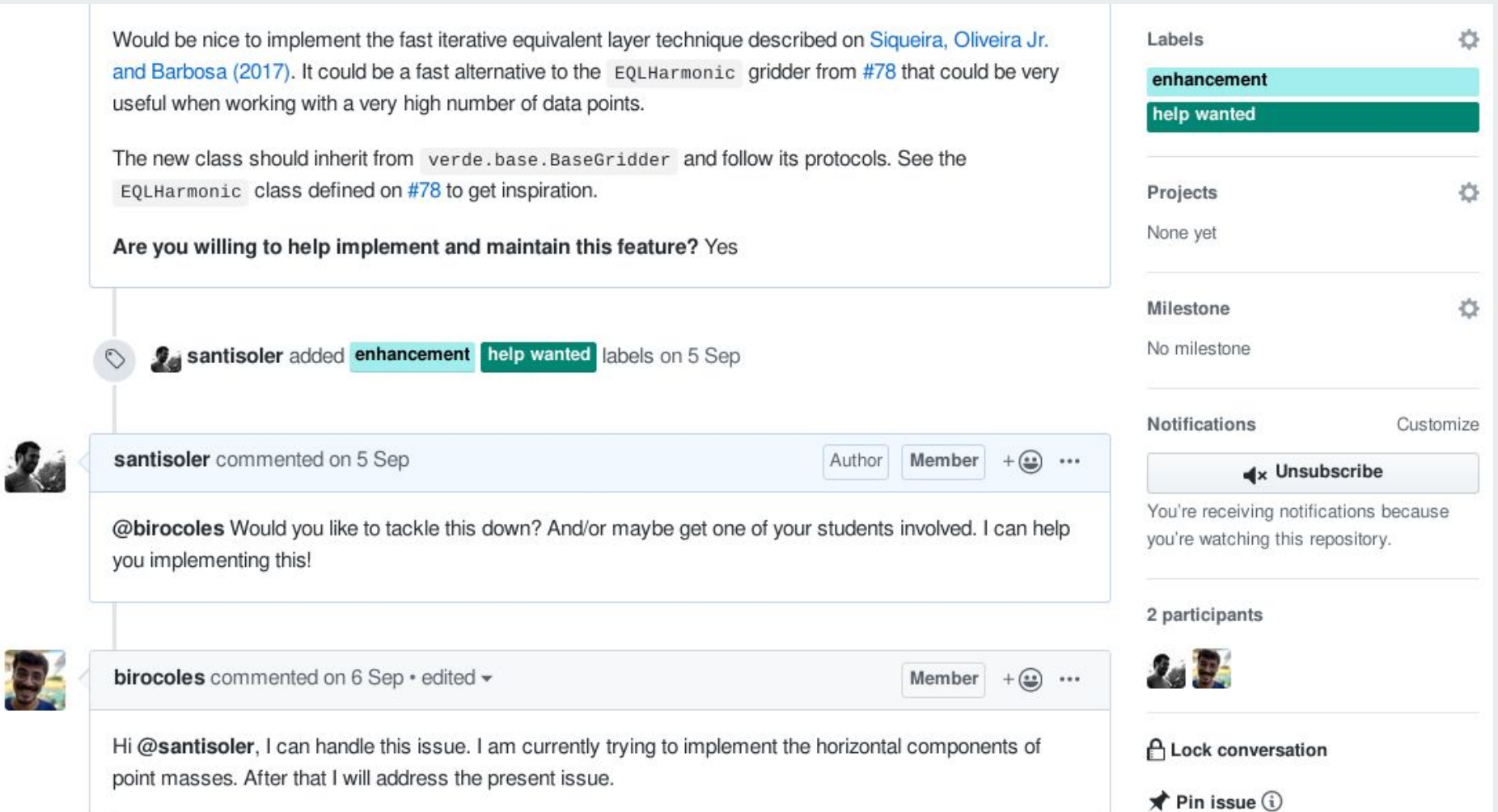

2

b.

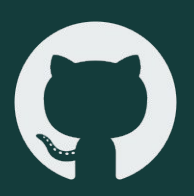

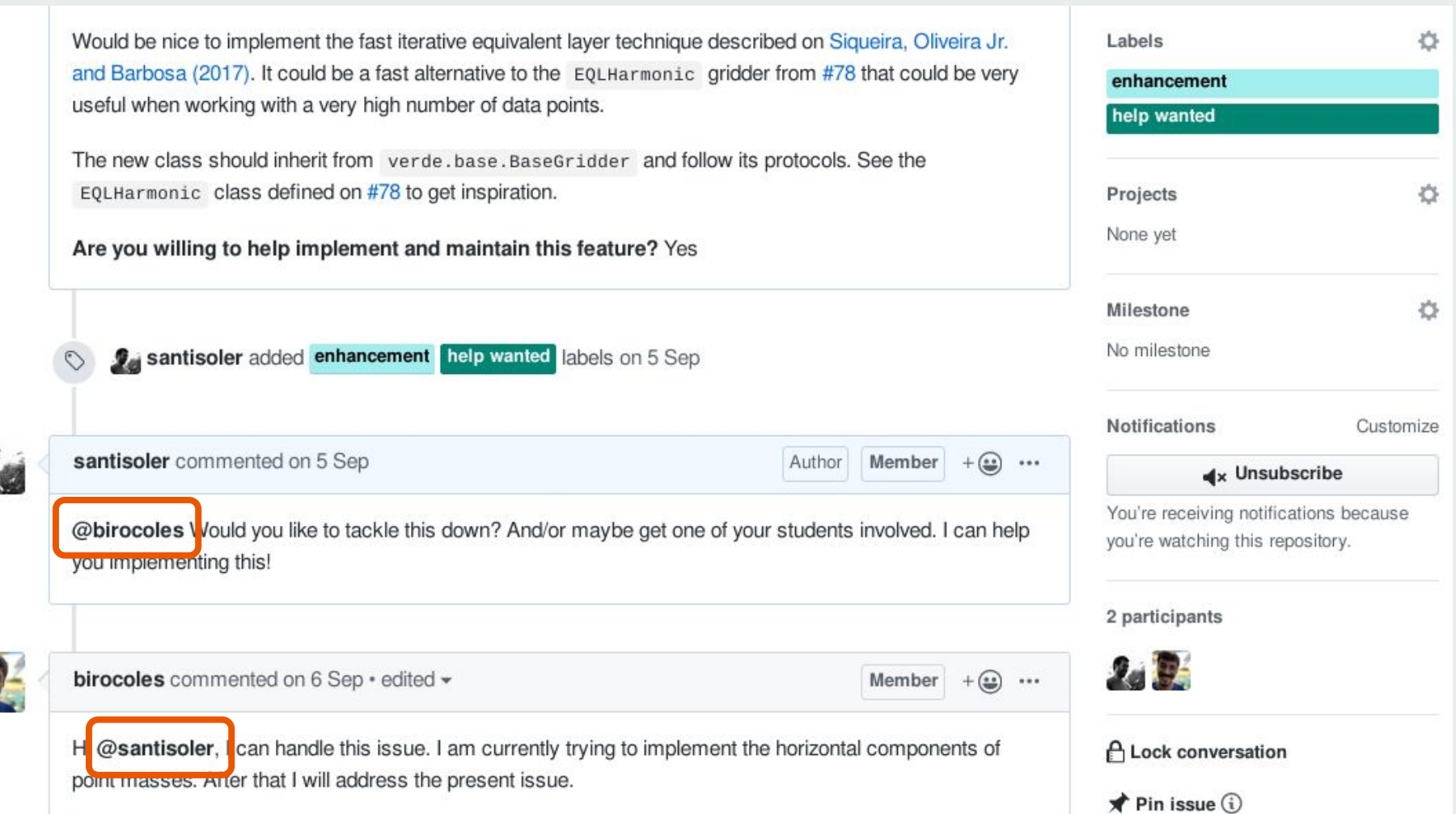

**Pull Requests**

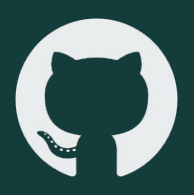

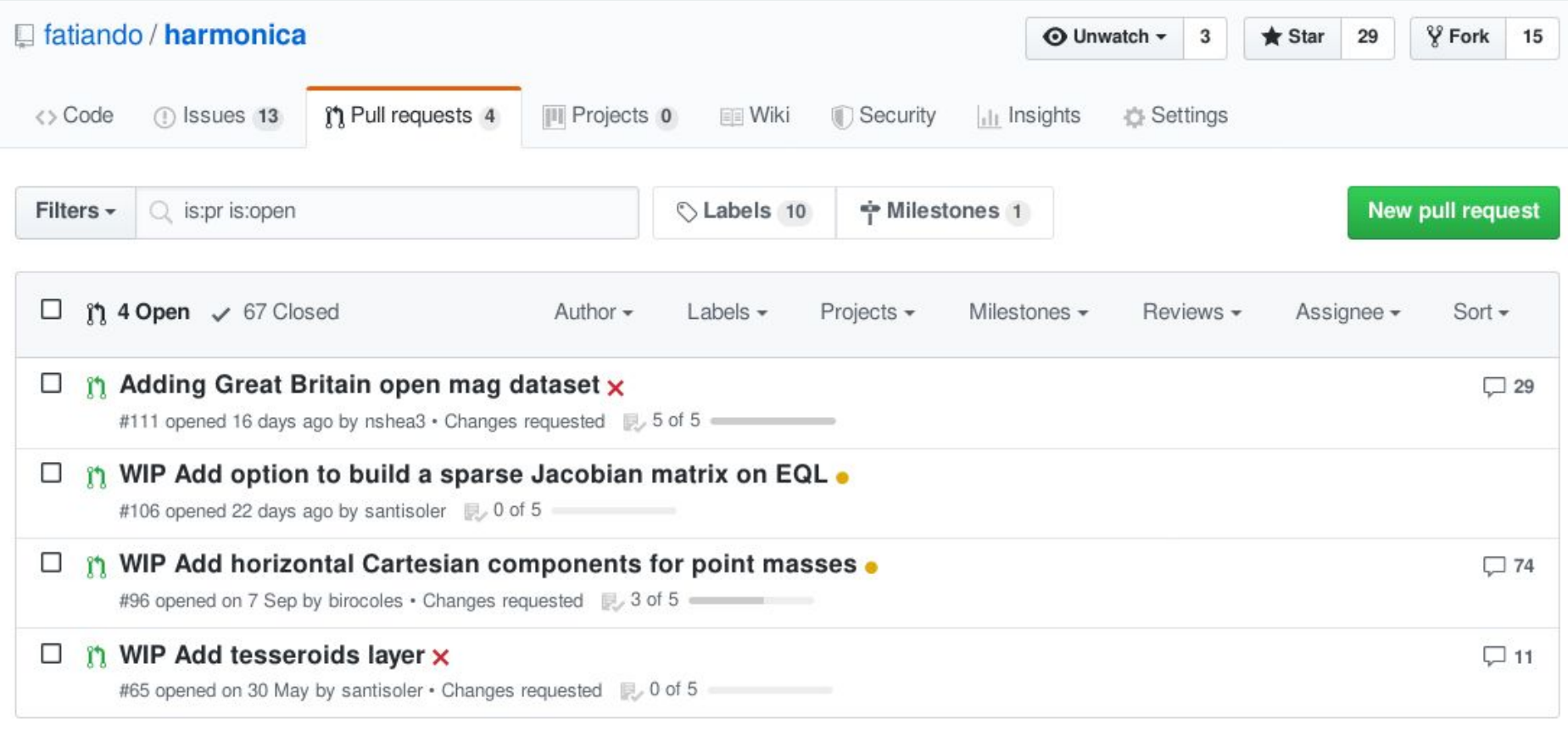

O ProTip! Add no:assignee to see everything that's not assigned.

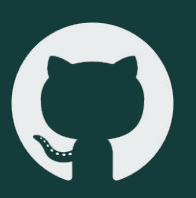

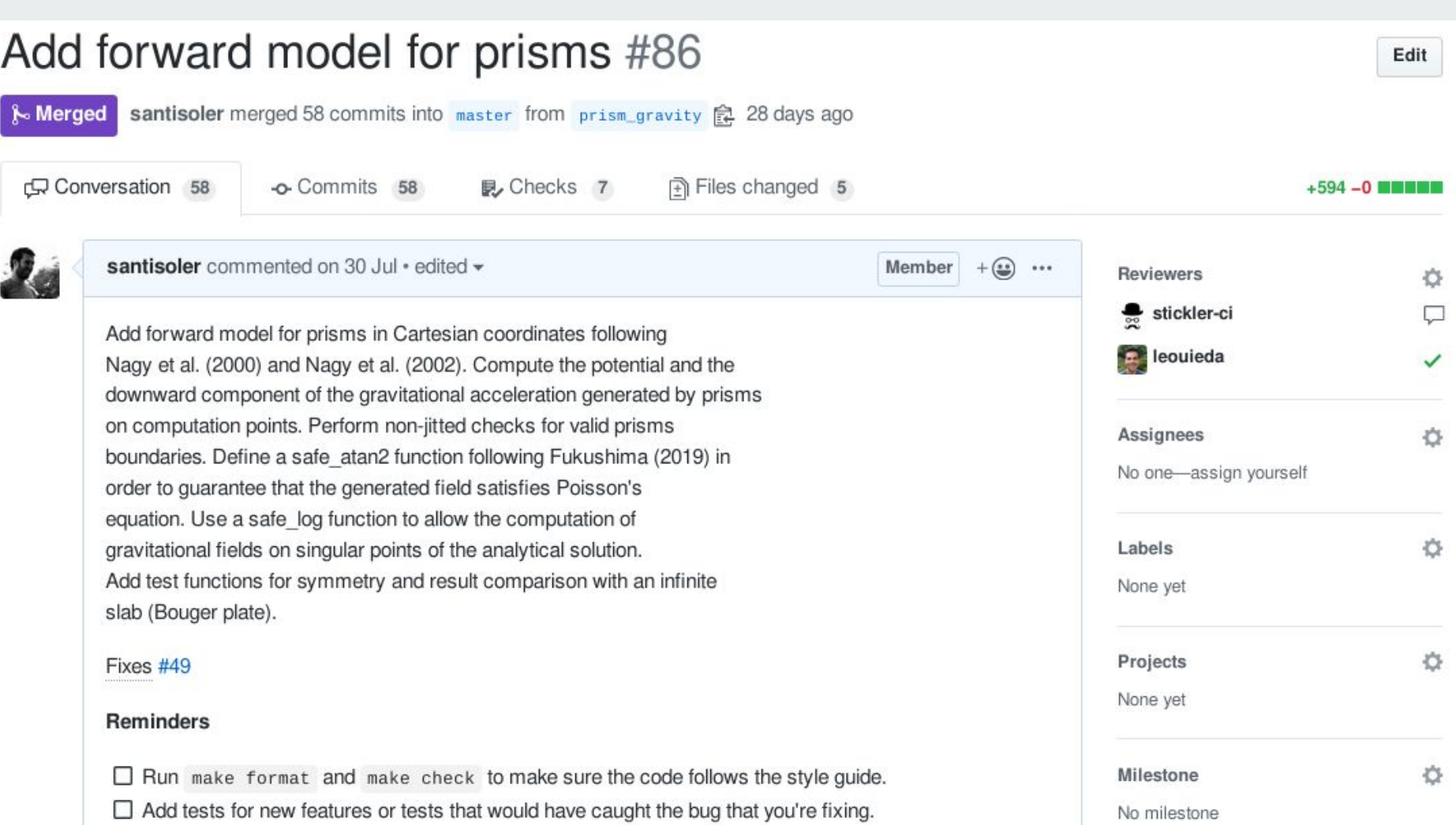

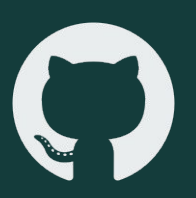

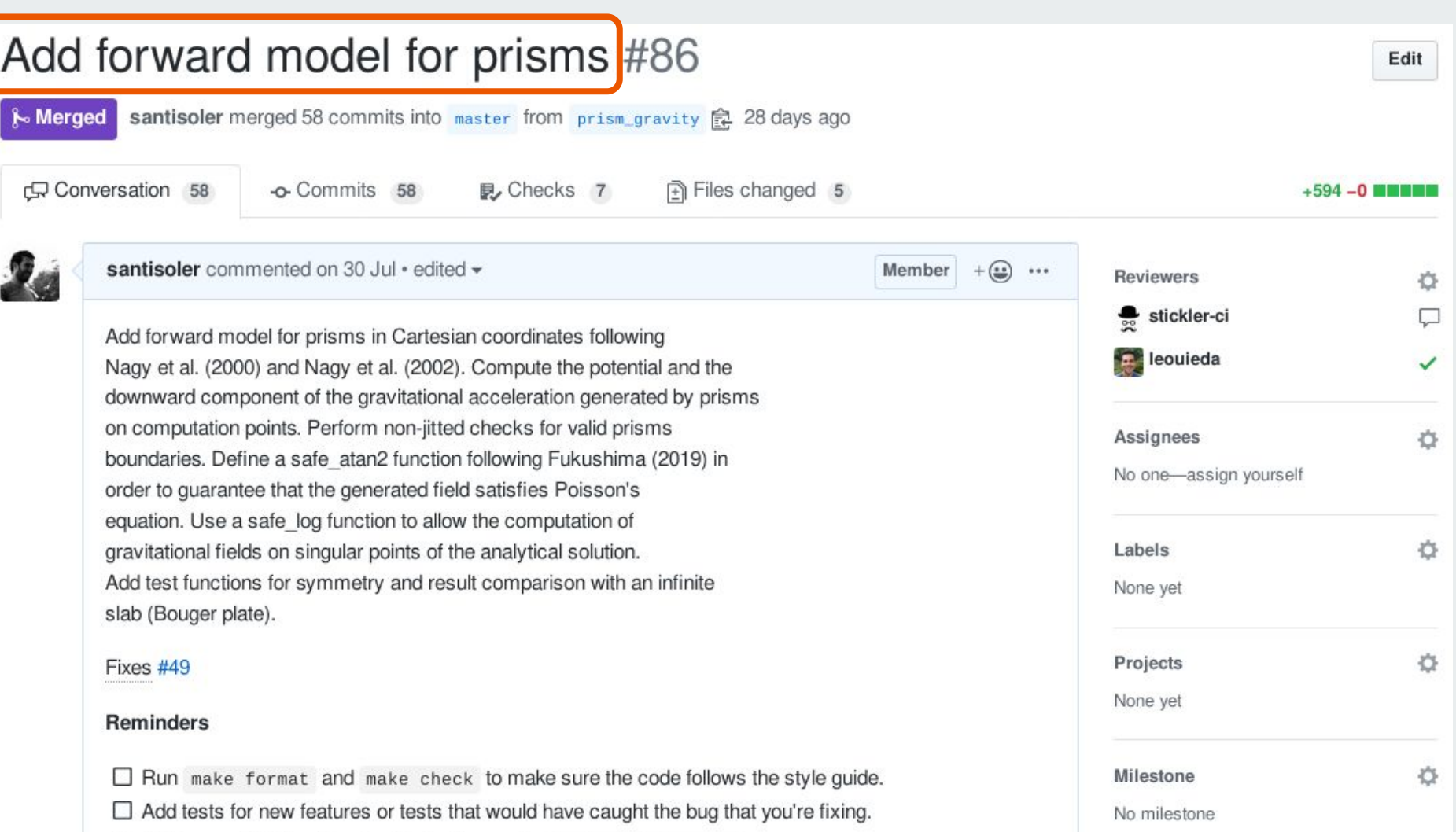

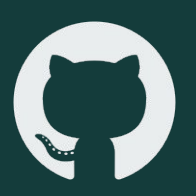

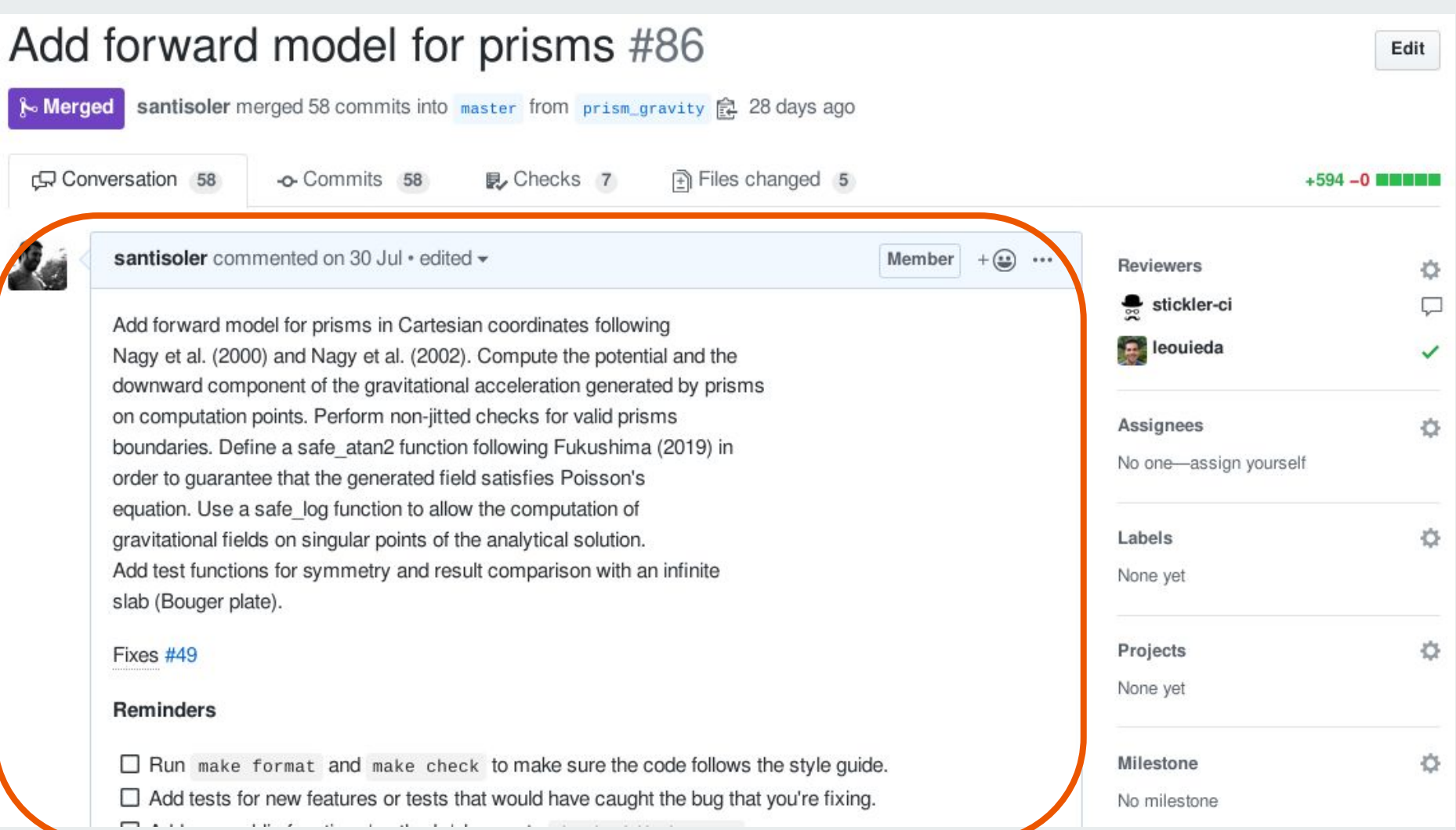

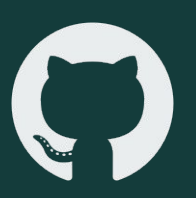

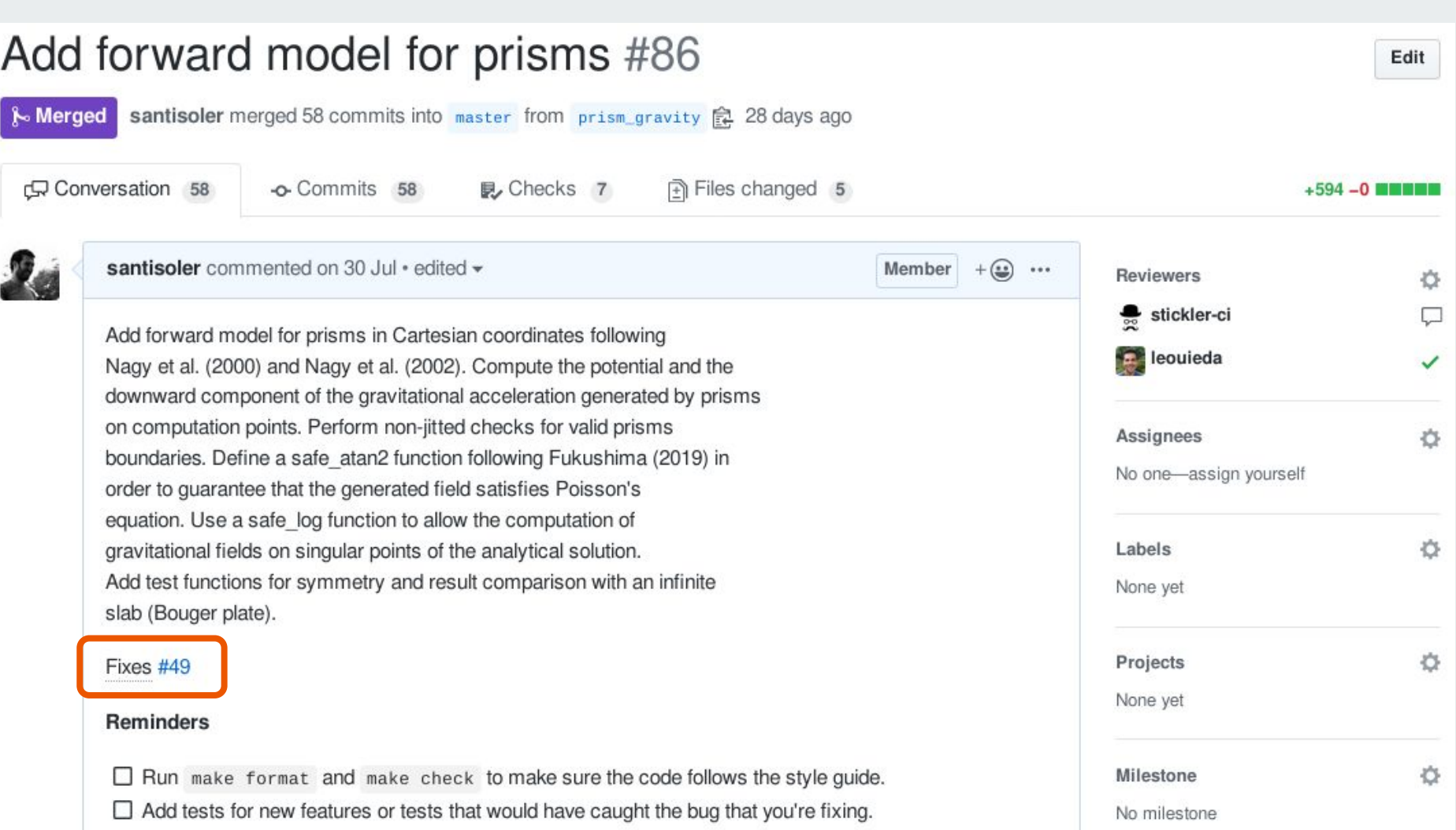

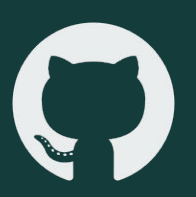

#### Add forward model for prisms #86 Edit santisoler merged 58 commits into master from prism\_gravity 28 days ago **Merged** G Conversation 58 D<sub>Checks</sub> 7 Files changed 5 o-Commits 58  $+594 - 0$  **where the state of the state of the state**  $$ santisoler commented on 30 Jul · edited - $+$  ( $\bullet$ )  $\cdots$ Member **Reviewers** 登 stickler-ci □ Add forward model for prisms in Cartesian coordinates following **Participal** leouieda Nagy et al. (2000) and Nagy et al. (2002). Compute the potential and the downward component of the gravitational acceleration generated by prisms on computation points. Perform non-jitted checks for valid prisms Ó **Assignees** boundaries. Define a safe atan2 function following Fukushima (2019) in No one-assign yourself order to guarantee that the generated field satisfies Poisson's equation. Use a safe log function to allow the computation of 心 gravitational fields on singular points of the analytical solution. Labels Add test functions for symmetry and result comparison with an infinite None yet slab (Bouger plate). 心 Projects Fixes #49 None yet **Reminders**  $\Box$  Run make format and make check to make sure the code follows the style quide. Milestone 舂  $\Box$  Add tests for new features or tests that would have caught the bug that you're fixing. No milestone

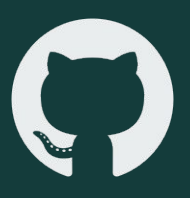

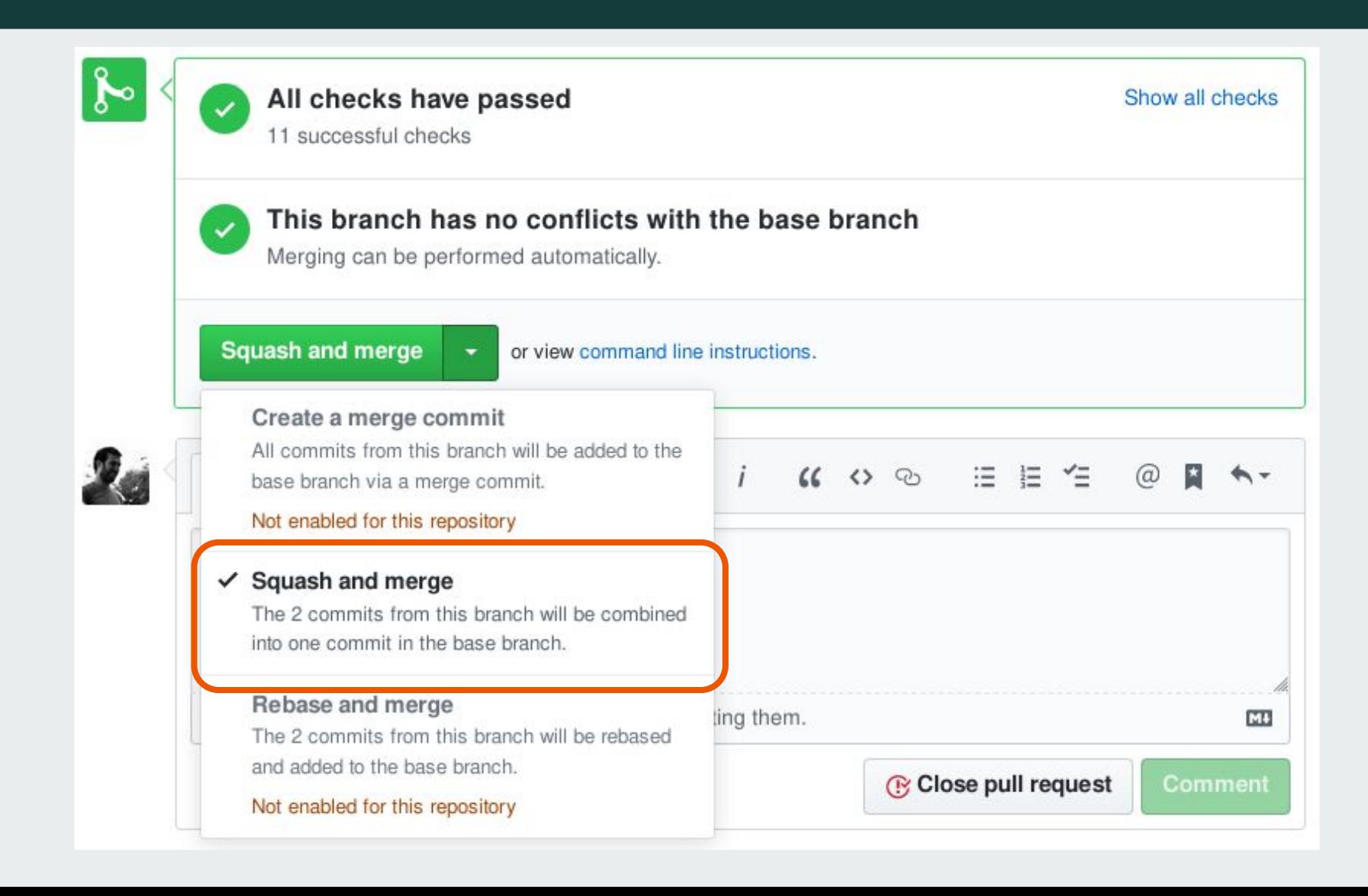

- **● Abrir Issues**
- **● Crear Pull-Requests**
- **● Issues y PRs descriptivos**
- **● Solucionar un problema a la vez**
- **● Solicitar y realizar reviews**
- **● Squash and Merge**

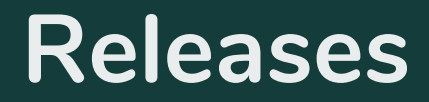

#### **GitHub Releases**

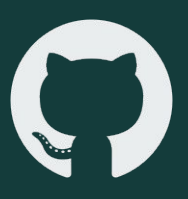

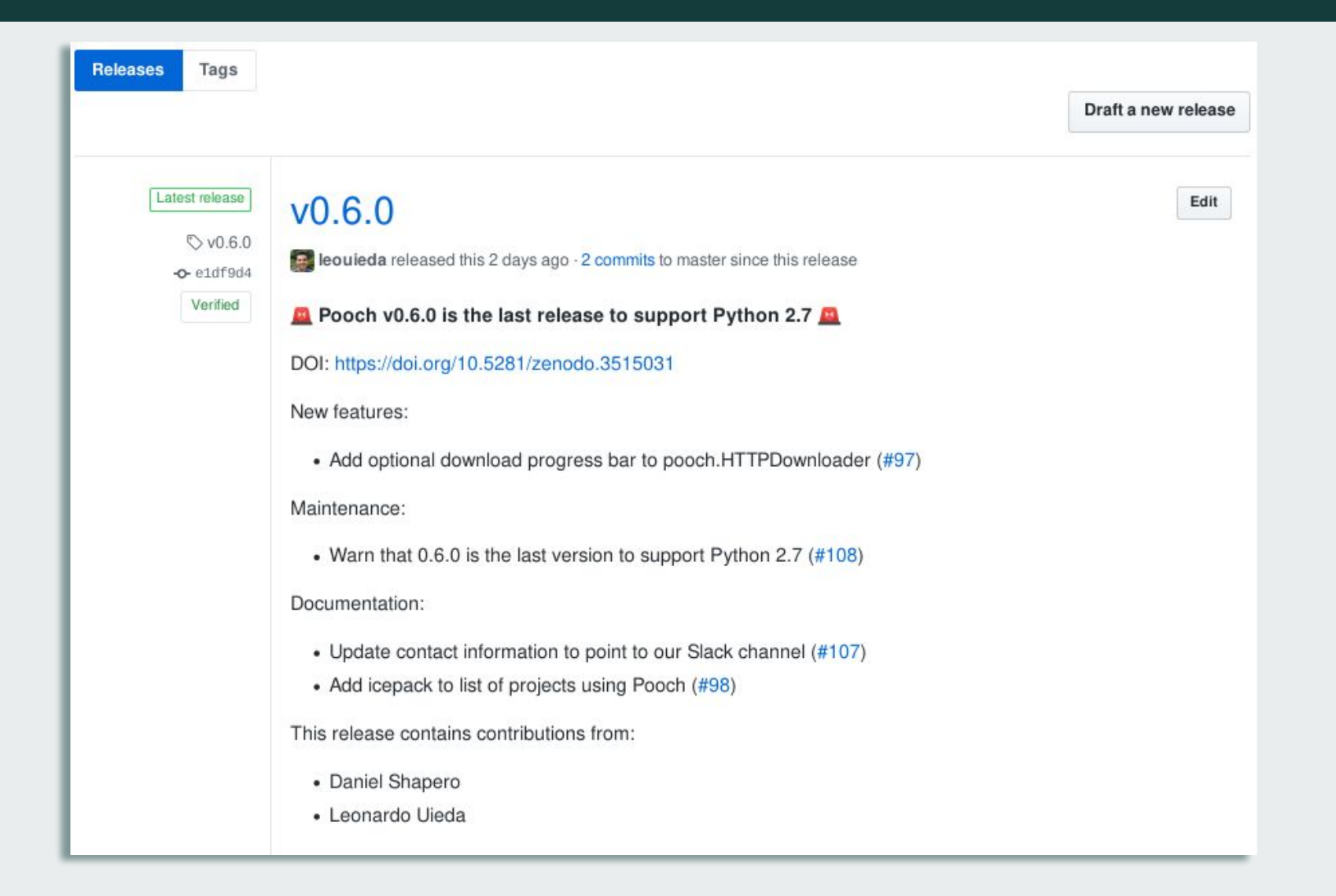

#### **GitHub Releases**

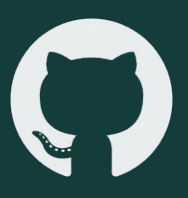

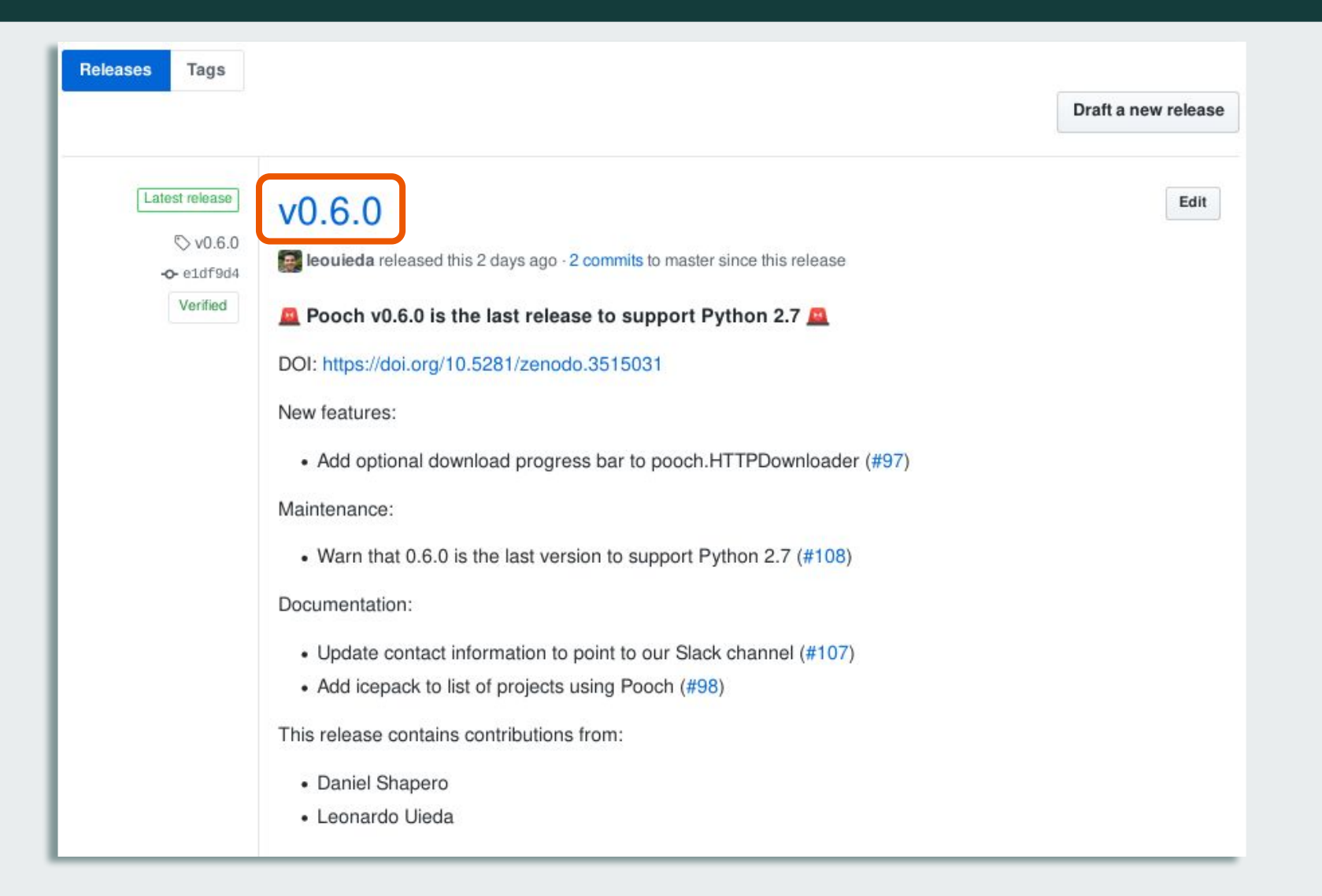

#### **GitHub Releases**

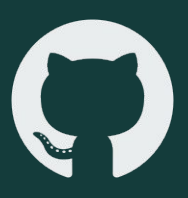

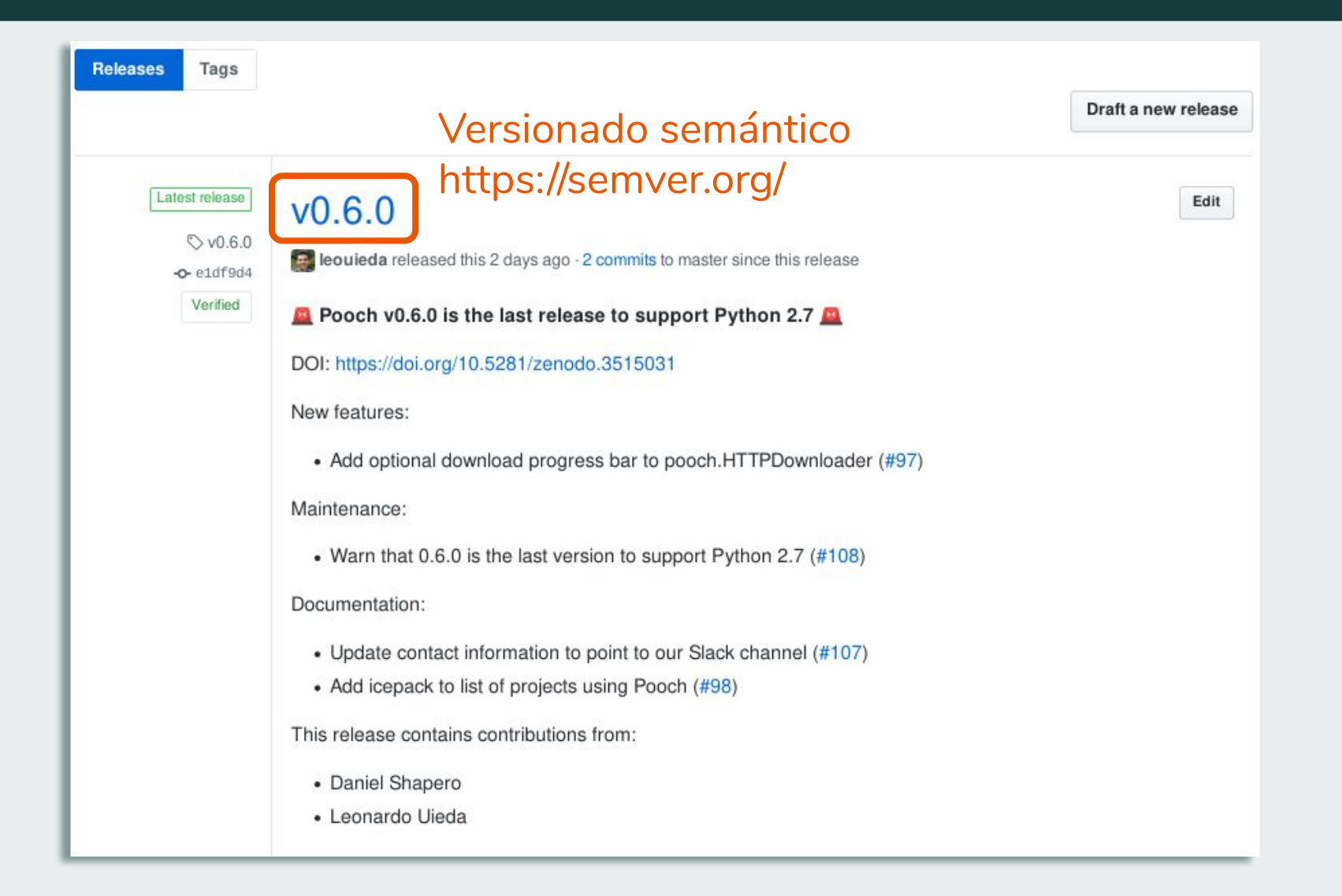

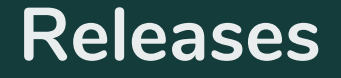

#### **Descargar librería con un gestor de paquetes**

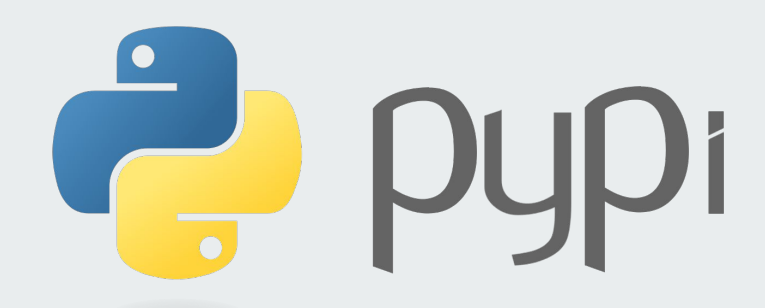

\$ pip install verde

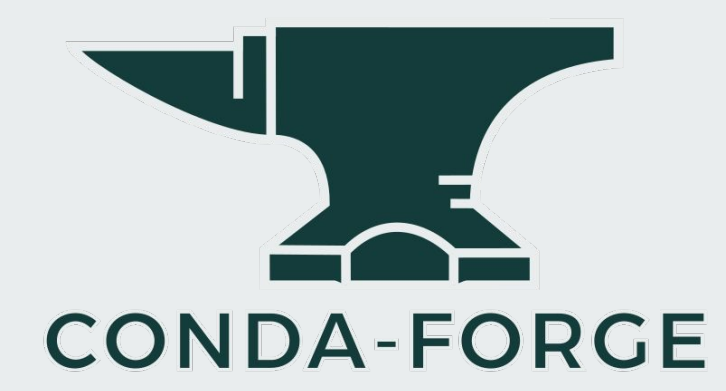

\$ conda install -c conda-forge verde

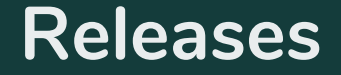

#### **Obtener un DOI**

DOI: Digital Object Identifier

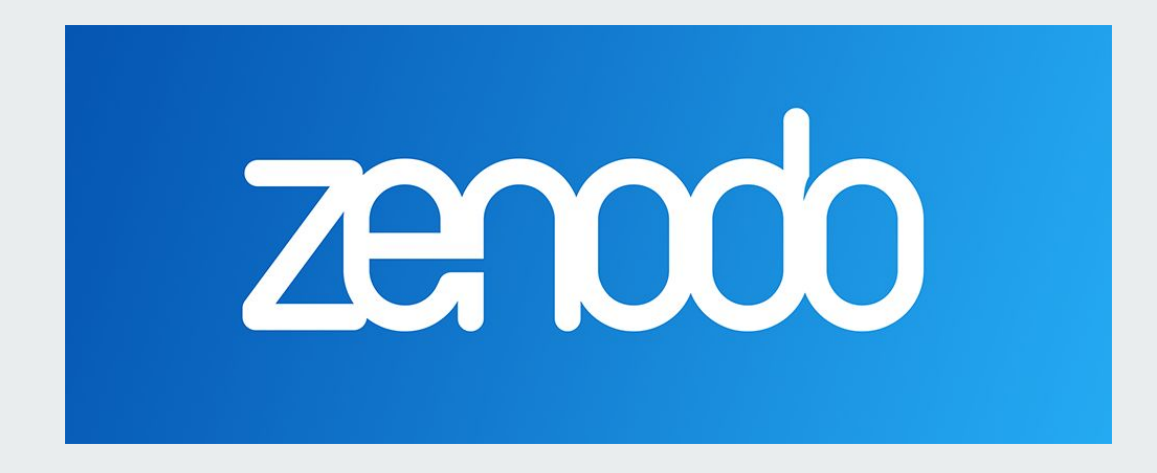

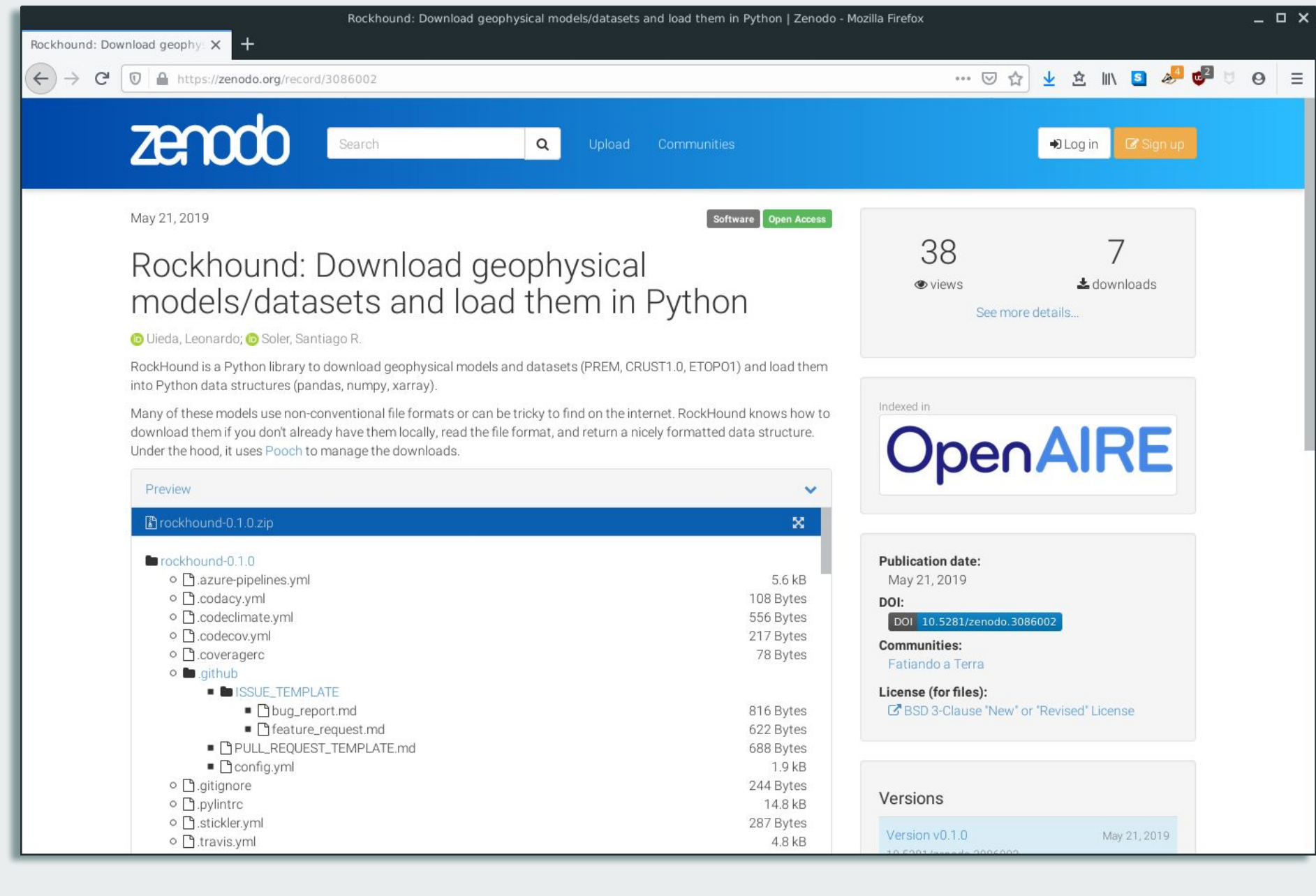

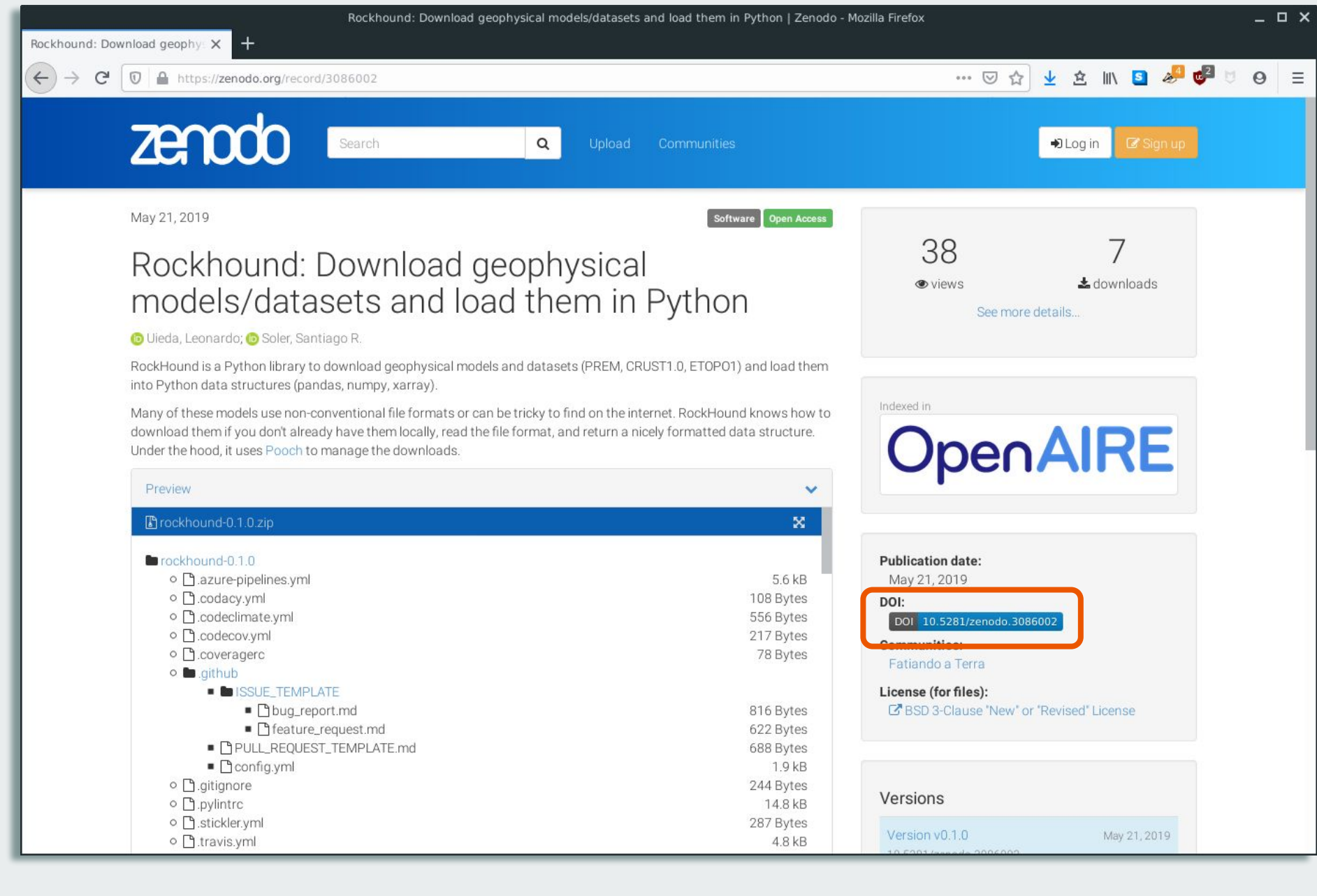

- **● Releases periódicas**
- **● Versionado semántico**
- **● Gestor de paquetes**
- **● DOI**

#### **Contenido**

- **Control de versiones**
- **● Tres patas para un buen desarrollo**
- **Automatización**
- **Construir una comunidad**
- **¿Puedo publicar mi librería?**

# **Tres patas para un buen desarrollo**

#### **Tres patas para un buen desarrollo**

#### **Buen código**

#### **Documentación**

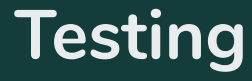

#### **Tres patas para un buen desarrollo**

#### **Buen código**

#### **Documentación**

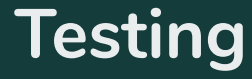

# **Buen código**

# **Buen código**

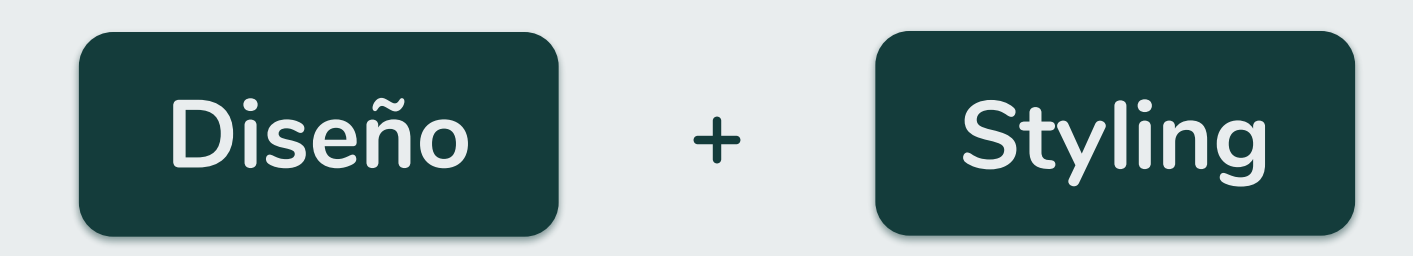

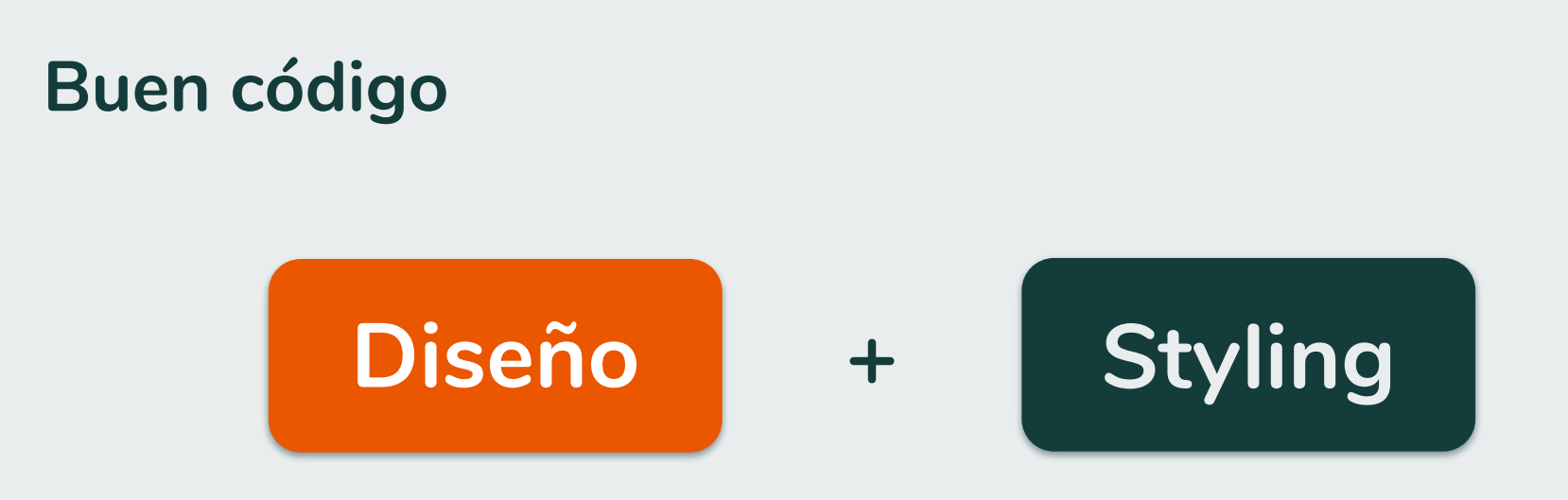

- Modular
- Funciones cortas y objetivas
- ¿Podré seguir extendiendo mi API en el futuro?

The Art of Scientific Software Maintenance: [https://jrleeman.github.io/ScientificSoftwareMaintenance/](https://www.google.com/url?q=https://jrleeman.github.io/ScientificSoftwareMaintenance/&sa=D&ust=1575128453409000&usg=AFQjCNF_CCHdcGaOTdJUMtL4uQVUBzPJaQ)
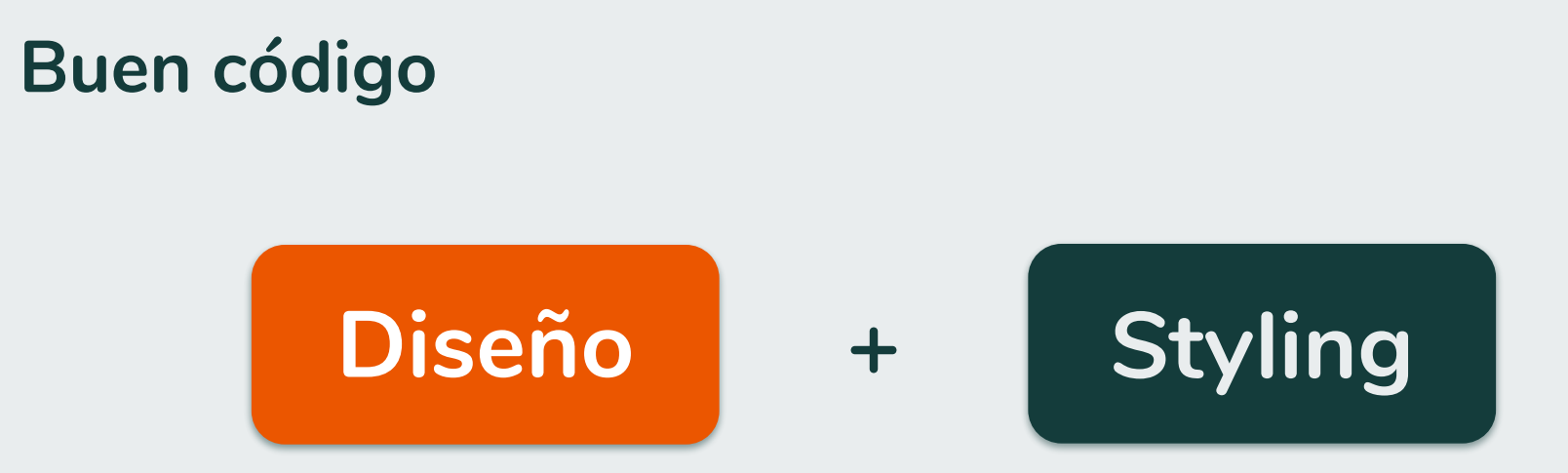

### **¿Cómo comenzar a escribir una nueva función?**

- 1. Ejemplo de uso.
- 2. Documentación para nueva función.
- 3. Código de nueva función.

### **Buen código**

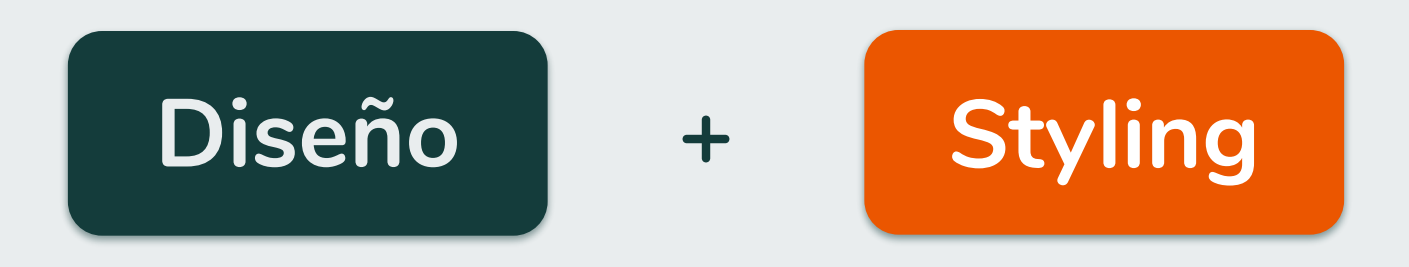

- Código legible
- No abreviar variables
- Estilo estandarizado: **PEP8** [https://www.python.org/dev/peps/pep-0008/](https://www.google.com/url?q=https://www.python.org/dev/peps/pep-0008/&sa=D&ust=1575128455404000&usg=AFQjCNHTZp5Fsh-vLeKbpRl1qKZPNGZm3w)

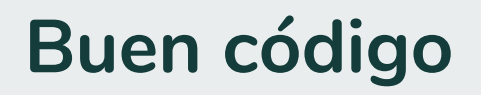

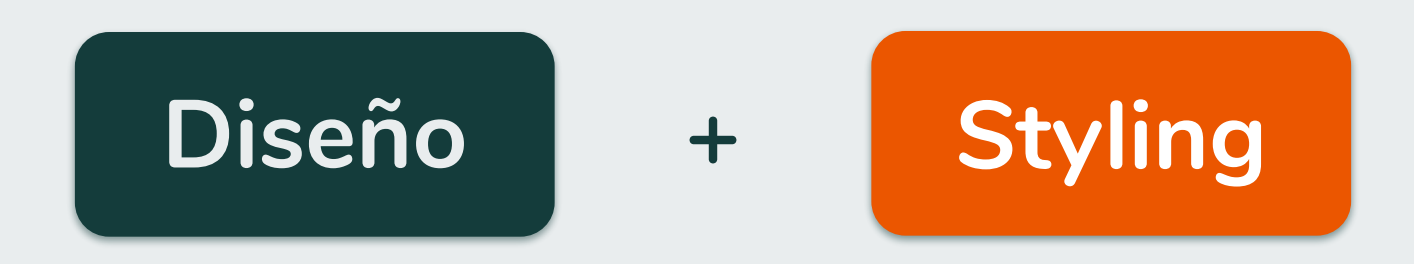

### **Herramientas útiles**

- [flake8](https://www.google.com/url?q=http://flake8.pycqa.org/en/latest/&sa=D&ust=1575128456387000&usg=AFQjCNFOOgLm5aA6e2ycBaeL6splEFxjPQ)
- [pylint](https://www.google.com/url?q=https://www.pylint.org/&sa=D&ust=1575128456388000&usg=AFQjCNHLEa4d9TYgBmBruDHG33LCKlAd1g)
- [black](https://www.google.com/url?q=https://black.readthedocs.io/en/stable/&sa=D&ust=1575128456388000&usg=AFQjCNEz_8WkyUXxGhD3d6U8meg6sg8o0w)

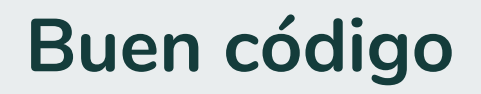

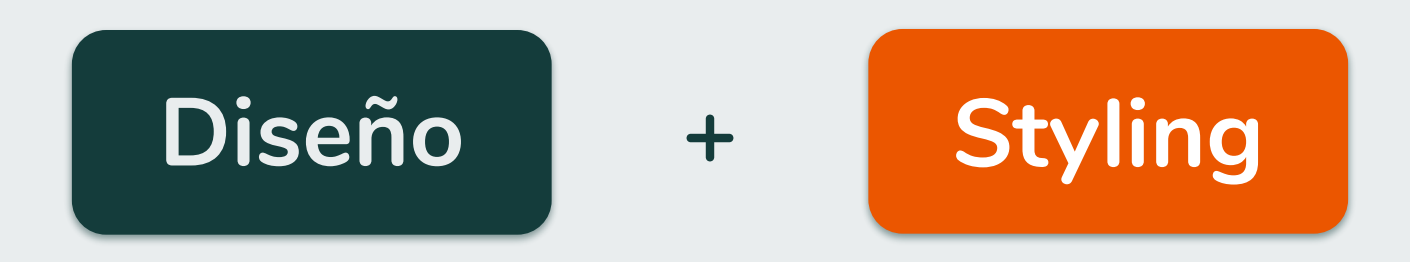

### **Herramientas útiles**

- [flake8](https://www.google.com/url?q=http://flake8.pycqa.org/en/latest/&sa=D&ust=1575128457508000&usg=AFQjCNENr_vEpD9olxOQzpS7IVkzB-bHCg) ● [pylint](https://www.google.com/url?q=https://www.pylint.org/&sa=D&ust=1575128457508000&usg=AFQjCNFd8iIFqYAiKoFL7O7dduIuT0PW6w) checkers
- [black](https://www.google.com/url?q=https://black.readthedocs.io/en/stable/&sa=D&ust=1575128457509000&usg=AFQjCNHtfhsFfEpLyCUk1CkrxPf_GXU8sA) → autoformateador

### **Tres patas para un buen desarrollo**

### **Buen código**

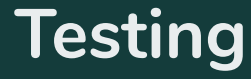

- Documentamos todas las funciones.
- Estilo estandarizado: **numpy style** Numpy docstring style guide: https://numpydoc.readthedocs.io/en/latest/format.html
- Referencias a artículos científicos

```
def geodetic to spherical(longitude, latitude, height):
    11 11 11
    Convert from geodetic to geocentric spherical coordinates.
    The geodetic datum is defined by the default : class: `harmonica.ReferenceEllipsoid`
    set by the :func: `harmonica.set ellipsoid` function.
    The coordinates are converted following [Vermeille2002] .
    Parameters
    longitude : array
        Longitude coordinates on geodetic coordinate system in degrees.
    latitude : array
        Latitude coordinates on geodetic coordinate system in degrees.
    height : array
        Ellipsoidal heights in meters.
    Returns
    longitude : array
        Longitude coordinates on geocentric spherical coordinate system in degrees.
        The longitude coordinates are not modified during this conversion.
    spherical latitude : array
        Converted latitude coordinates on geocentric spherical coordinate system in
        degrees.
    radius : array
        Converted spherical radius coordinates in meters.
    See also
    spherical to geodetic : Convert from geocentric spherical to geodetic coordinates.
```
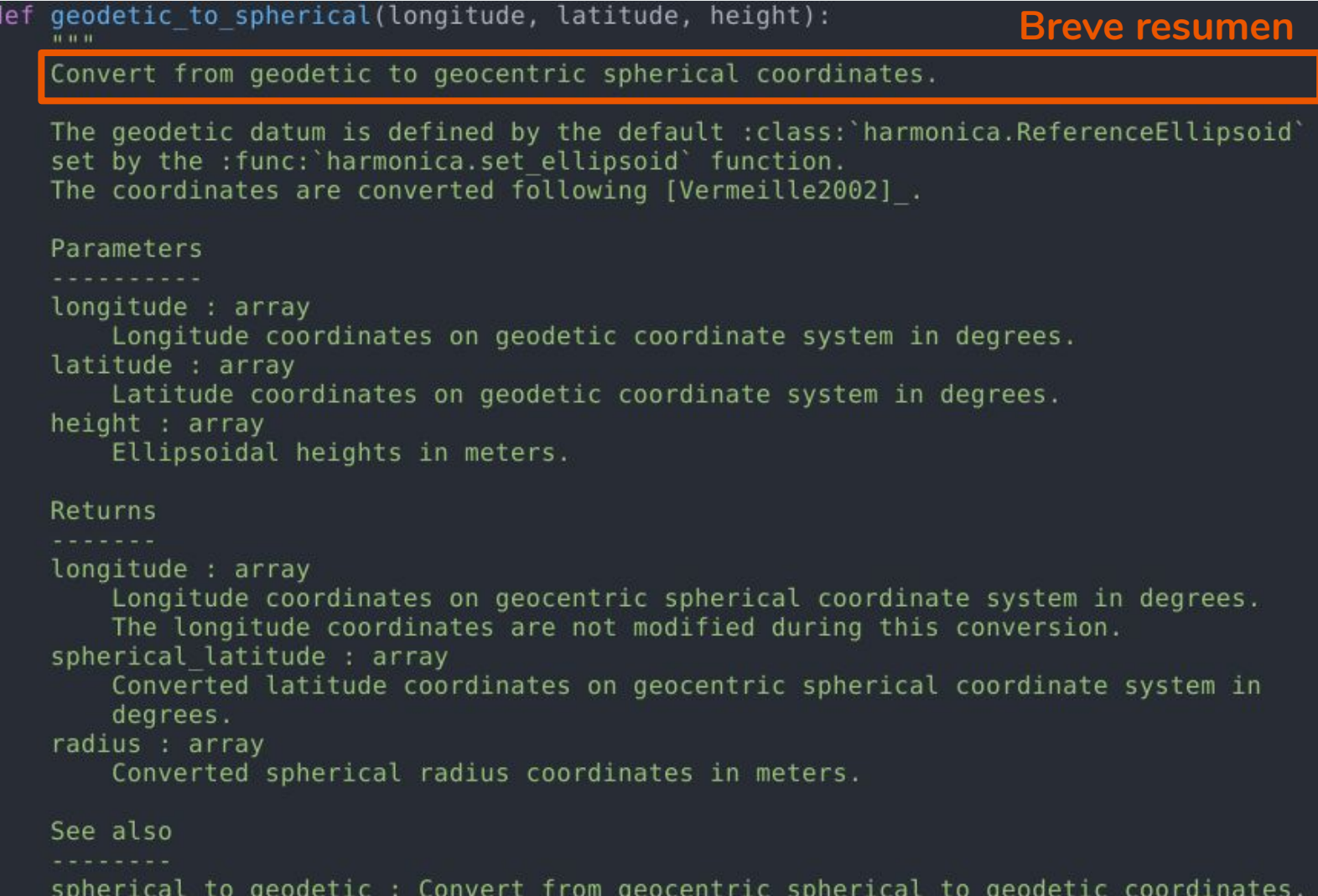

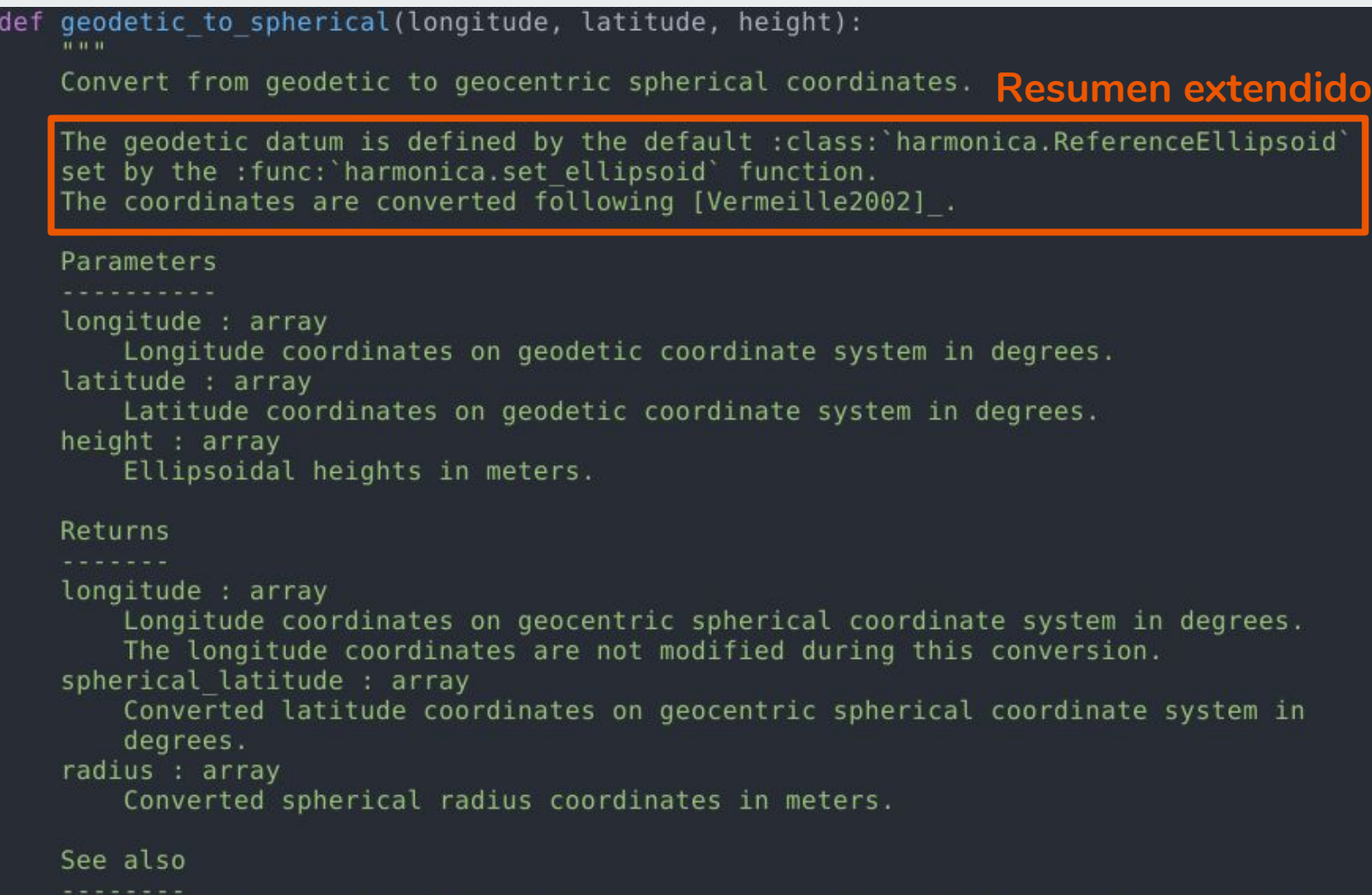

spherical\_to\_geodetic : Convert from geocentric spherical to geodetic coordinates.

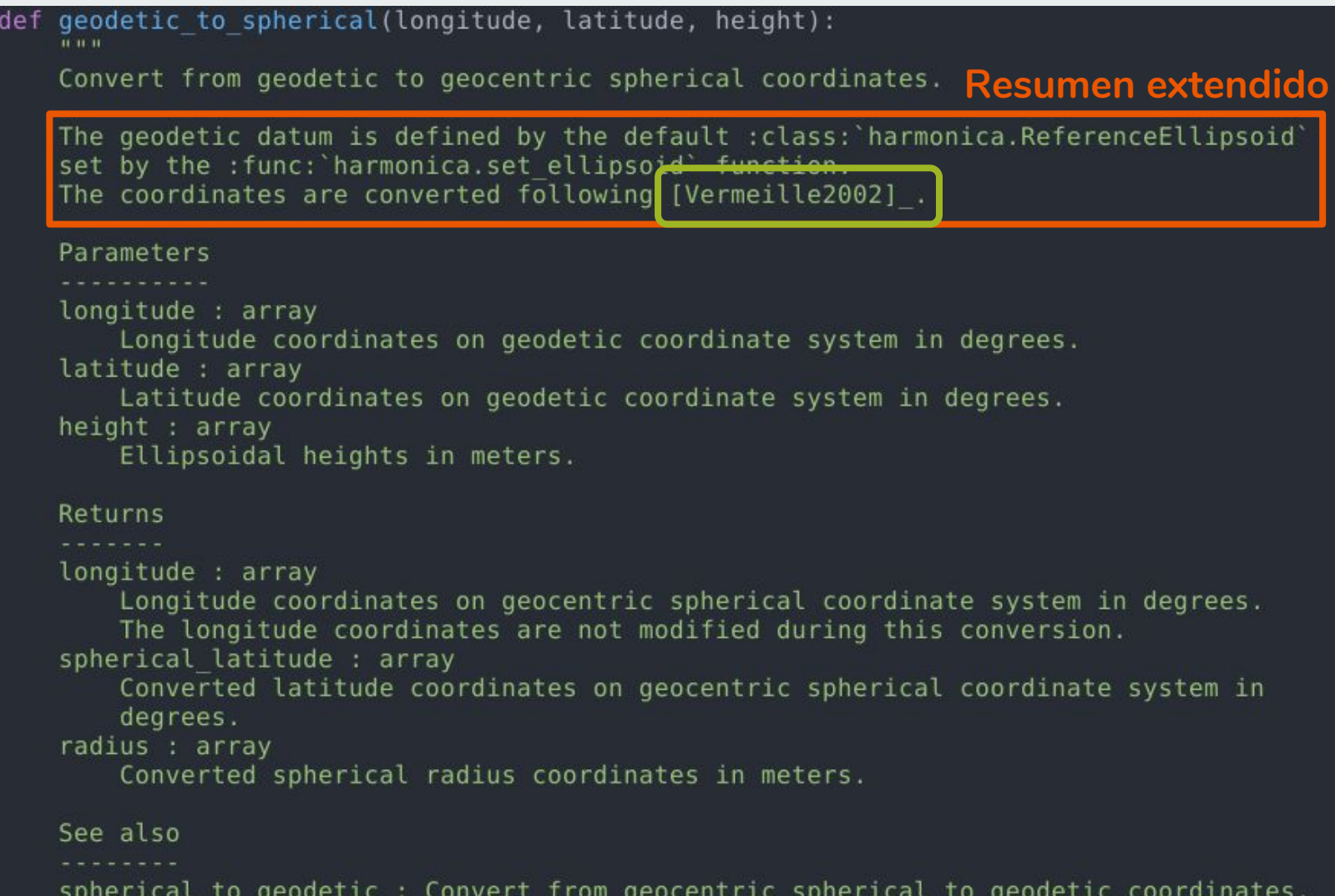

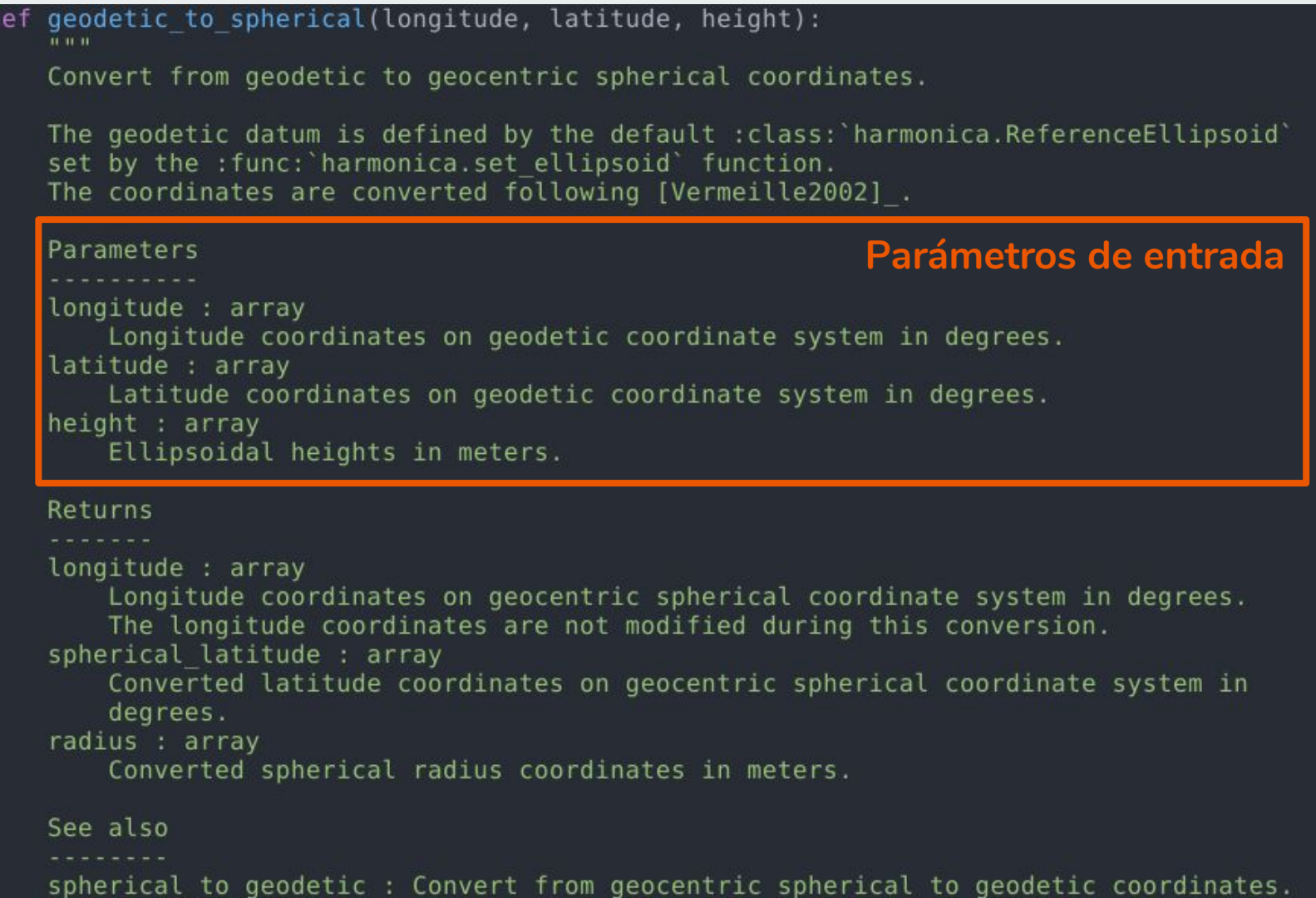

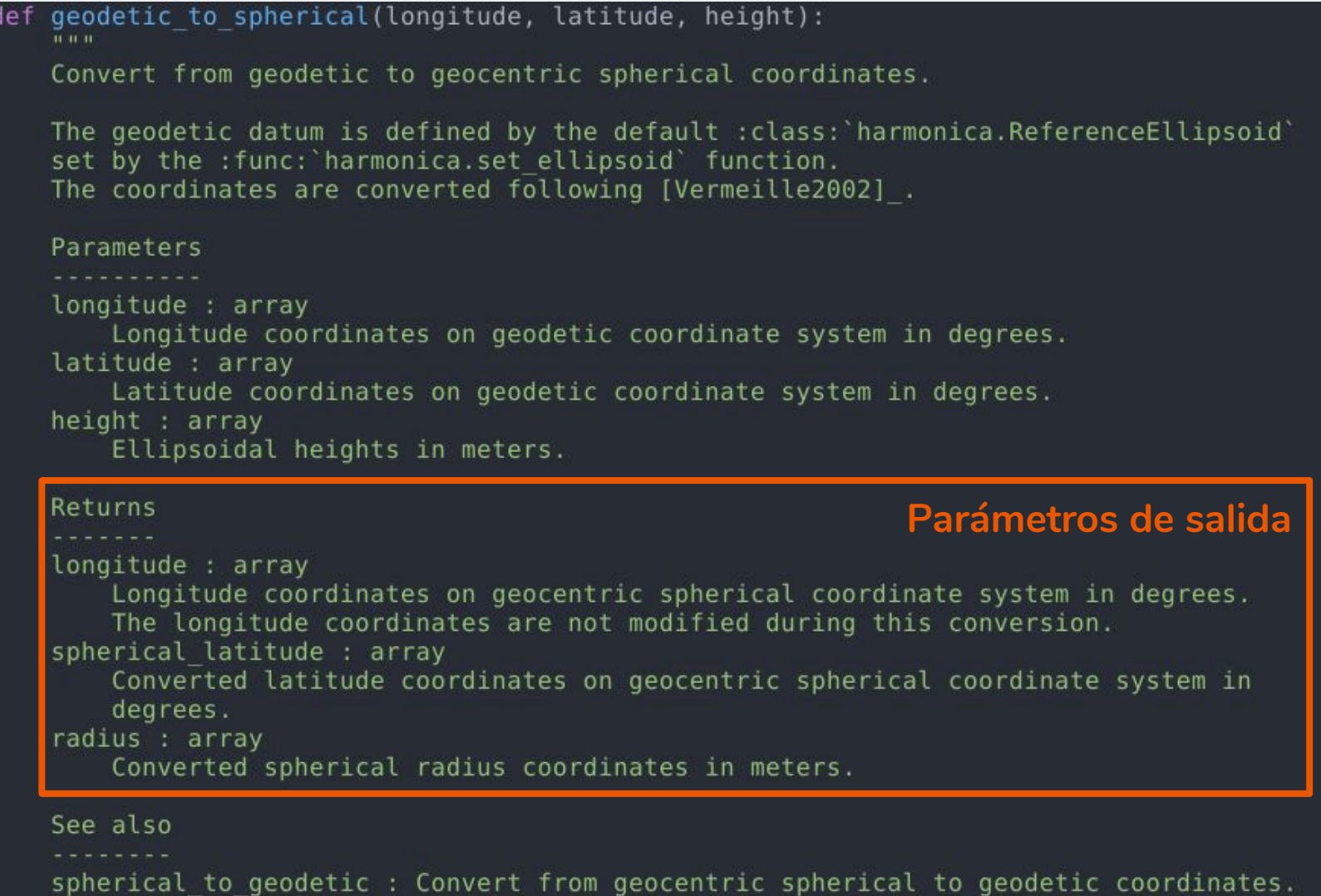

```
See also
spherical to geodetic : Convert from geocentric spherical to geodetic coordinates.
Examples
                                               Ejemplos simples (opcional)In the poles, the radius should be the reference ellipsoid's semi-minor axis:
>>> import harmonica as hm
\gg spherical = hm.geodetic to spherical(longitude=0, latitude=90, height=0)
>>> print(", ".join("{:.4f}".format(i) for i in spherical))
0.0000, 90.0000, 6356752.3142
>>> print("{:.4f}".format(hm.get ellipsoid().semiminor axis))
6356752.3142
In the equator, it should be the semi-major axis:
\gg spherical = hm.geodetic to spherical(longitude=0, latitude=0, height=0)
>>> print(", ".join("{:.4f}".format(i) for i in spherical))
0.0000, 0.0000, 6378137.0000
>>> print("{:.4f}".format(hm.get ellipsoid().semimajor axis))
6378137.0000
TC U. O
# Get ellipsoid
ellipsoid = qet ellipsoid()
# Convert latitude to radians
lattice rad = np.random(lattice)prime vertical radius = ellipsoid.semimajor axis / np.sqrt(
    1 - ellipsoid.first eccentricity ** 2 * np.sin(latitude rad) ** 2
```

```
See also
spherical to geodetic : Convert from geocentric spherical to geodetic coordinates.
Examples
In the poles, the radius should be the reference ellipsoid's semi-minor axis:
>>> import harmonica as hm
\gg spherical = hm.geodetic to spherical(longitude=0, latitude=90, height=0)
>>> print(", ".join("{:.4f}".format(i) for i in spherical))
0.0000, 90.0000, 6356752.3142
>>> print("{:.4f}".format(hm.get ellipsoid().semiminor axis))
6356752.3142
In the equator, it should be the semi-major axis:
\gg spherical = hm.geodetic to spherical(longitude=0, latitude=0, height=0)
>>> print(", ".join("{:.4f}".format(i) for i in spherical))
0.0000, 0.0000, 6378137.0000>>> print("{:.4f}".format(hm.get ellipsoid().semimajor axis))
6378137.0000
                                                                   CódigoTELL TE
# Get ellipsoid
ellipsoid = qet ellipsoid()
# Convert latitude to radians
lattice rad = np.random(lattice)prime vertical radius = ellipsoid.semimajor axis / np.sqrt(
   1 - ellipsoid.first eccentricity ** 2 * np.sin(latitude rad) ** 2
```
### **Compilar la documentación**

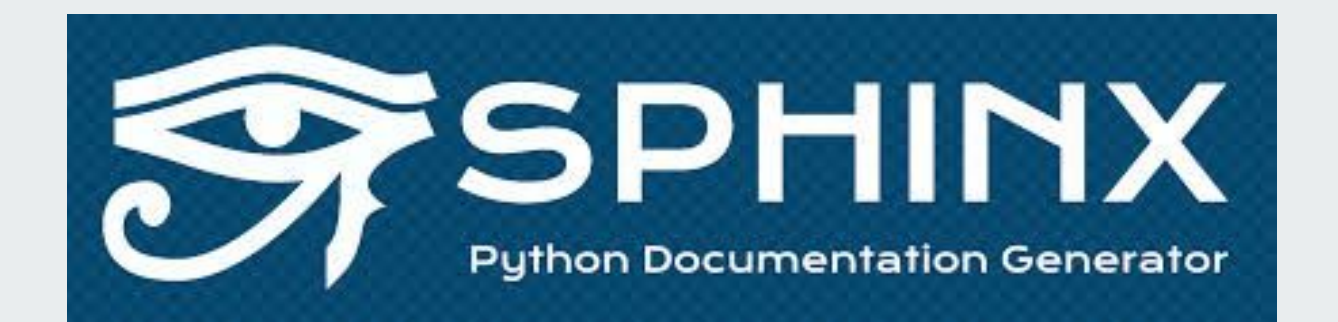

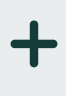

# **GitHub** Pages

### **Compilar la documentación**

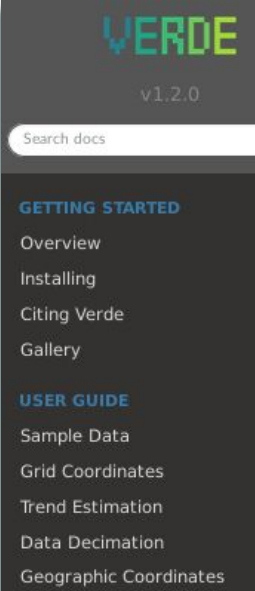

Chaining Operations **Evaluating Performance** Model Selection **Using Weights** Vector Data

#### **REFERENCE DOCUMENTATION**

**API Reference** Changelog References

#### **GETTING HELP AND CONTRIBUTING**

P Fatiando a Terra 警 Contributing

← Code of Conduct

#### Docs » Home

#### O Improve this page

# **VERDE**

#### Processing and gridding spatial data

A part of the Fatiando a Terra project.

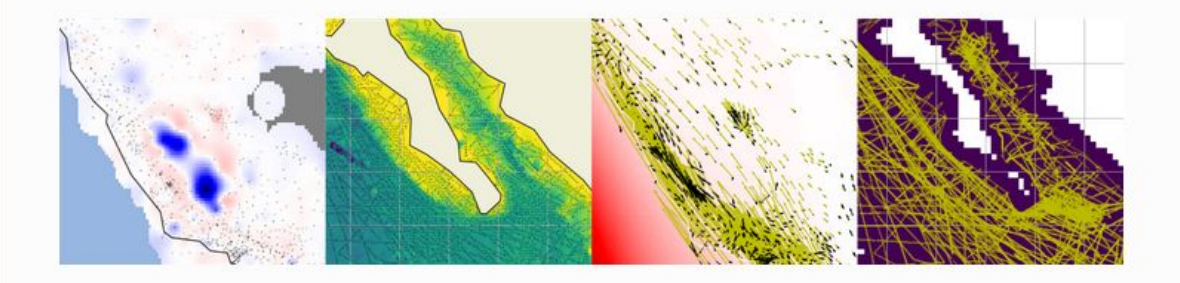

#### About

Verde is a Python library for processing spatial data (bathymetry, geophysics surveys, etc) and interpolating it on regular grids (i.e., gridding).

Most gridding methods in Verde use a Green's functions approach. A linear model is estimated based on the input data and then used to predict data on a regular grid (or in a scatter, a profile, as derivatives). The models are Green's functions from (mostly) elastic deformation theory. This approach is very similar to machine learning so we implement gridder classes that are similar to scikit-learn regression classes. The API is not 100% compatible but it should look familiar to those with some scikit-learn experience.

#### [https://www.fatiando.org/verde](https://www.google.com/url?q=https://www.fatiando.org/verde&sa=D&ust=1575128460758000&usg=AFQjCNECb2k6-b6If1xabILbJ41HeruAPg)

### **Compilar la documentación**

#### **Model Selection**

Using Weights

Vector Data

#### **REFERENCE DOCUMENTATION**

#### **BAPI Reference**

Interpolators

Data Processing

Composite Estimators

Model Selection

**E Coordinate Manipulation** 

E verde.grid\_coordinates

Examples using verde.grid\_coordinates

verde.scatter points

verde.profile\_coordinates

verde.get\_region

verde.pad\_region

verde.project\_region

verde.inside

verde.block split

Utilities

Input/Output

Datasets

**Base Classes and Functions** 

Changelog

References

#### **GETTING HELP AND CONTRIBUTING**

**2** Fatiando a Terra

警 Contributing

**≮** Code of Conduct

Docs » API Reference » verde.grid coordinates

O Improve this page

#### verde.grid coordinates

#### verde.grid coordinates(region, shape=None, spacing=None, adjust='spacing', pixel register=False, extra\_coords=None) [source]

Generate the coordinates for each point on a regular grid.

The grid can be specified by either the number of points in each dimension (the shape) or by the grid node spacing.

If the given region is not divisible by the desired spacing, either the region or the spacing will have to be adjusted. By default, the spacing will be rounded to the nearest multiple. Optionally, the East and North boundaries of the region can be adjusted to fit the exact spacing given. See the examples below.

#### region : list = [W, E, S, N] Parameters:

The boundaries of a given region in Cartesian or geographic coordinates.

#### shape: tuple = ( $n$  north,  $n$  east) or None

The number of points in the South-North and West-East directions, respectively.

#### spacing : float, tuple = (s\_north, s\_east), or None

The grid spacing in the South-North and West-East directions, respectively. A single value means that the spacing is equal in both directions.

#### adjust: {'spacing', 'region'}

Whether to adjust the spacing or the region if required. Ignored if shape is given instead of spacing. Defaults to adjusting the spacing.

#### pixel\_register: bool

If True, the coordinates will refer to the center of each grid pixel instead of the grid lines. In practice, this means that there will be one less element per dimension of the grid when compared to grid line registered (only if given spacing and not shape). Default is False.

#### extra coords : None, scalar, or list

If not None, then value(s) of extra coordinate arrays to be generated. These extra arrays will have the same shape as the others but will contain a constant value. Will generate an extra array per value given in extra coords. Use this to generate arrays of constant heights or times, for example, that might be needed to evaluate a gridder.

**● Documentar** todas **las funciones**

**● Estilo estandarizado**

**● Compilar documentación**

### **Tres patas para un buen desarrollo**

### **Buen código**

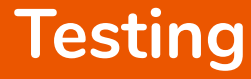

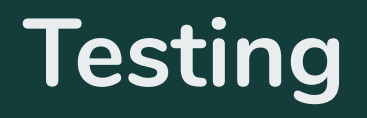

### **Testing**

```
def range_overlap(ranges):
    ""Return common overlap among a set of [left, right] ranges.""
    max left = 0.0min right = 1.0for (left, right) in ranges:
        max_{\text{left}} = max(max_{\text{left}}, \text{left})min\_right = min(min\_right, right)return (max_left, min_right)
def test_range_overlap():
    assert range overlap((0.0, 1.0), (5.0, 6.0)]) == None
    assert range_overlap((0.0, 1.0), (1.0, 2.0)]) == None
    assert range_overlap((0.0, 1.0)]) == (0.0, 1.0)assert range_overlap([ (2.0, 3.0), (2.0, 4.0) ]) == (2.0, 3.0)
    assert range_overlap([ (0.0, 1.0), (0.0, 2.0), (-1.0, 1.0) ] = (0.0, 1.0)assert range_overlap([1]) == None
```
### **¿Qué testear?**

### Funcionamiento **Resultados**

### **¿Qué testear?**

### **Funcionamiento Resultados**

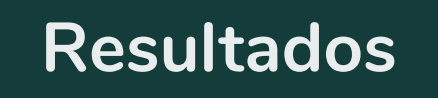

- ¿Funciona bajo parámetros válidos?
- ¿Levanta error bajo parámetros inválidos?

### **¿Qué testear?**

### **Funcionamiento Resultados**

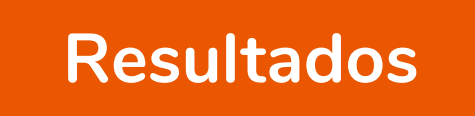

- **● Conocemos resultado esperado**
	- ¿Reproduce resultado esperado?
- **● No conocemos resultado esperado**
	- ¿Satisface propiedades conocidas?
	- ¿Aproxima a solución analítica?

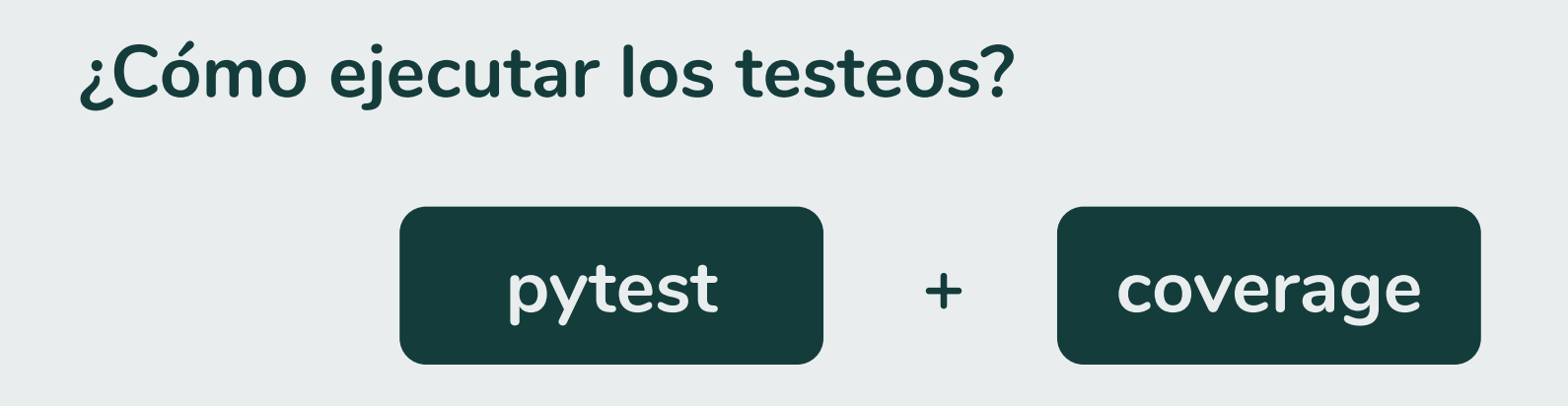

- Ejecutamos todos las funciones de testeo
- Reporte de fallos
- Reporte de cobertura de testeo

### **Pytest**

[santi@eevaa harmonica] harmonica master \$ make test # Run a tmp folder to make sure the tests are run on the installed version mkdir -p tmp-test-dir-with-unique-name cd tmp-test-dir-with-unique-name; NUMBA DISABLE JIT=1 MPLBACKEND='agg' pytest --cov-config=../.coveragerc --cov-r eport=term-missing --cov=harmonica --doctest-modules -v --pyargs harmonica platform linux -- Python 3.7.3, pytest-5.2.2, py-1.8.0, pluggy-0.13.0 -- /home/santi/.miniconda3/envs/harmonica/b in/python cachedir: . pytest cache rootdir: /home/santi/git/harmonica, inifile: pytest.ini plugins: cov-2.8.1 collected 97 items ../coordinates.py::harmonica.coordinates.geodetic to spherical PASSED  $1$ <sup>8</sup> ../coordinates.py::harmonica.coordinates.spherical to geodetic PASSED  $2<sup>°</sup>$ ../ellipsoid.py::harmonica.ellipsoid.ReferenceEllipsoid PASSED  $3<sup>°</sup>$ ../ellipsoid.py::harmonica.ellipsoid.get ellipsoid PASSED  $4%$ ] ./ellipsoid.py::harmonica.ellipsoid.print ellipsoids PASSED  $5%$ ] ./ellipsoid.py::harmonica.ellipsoid.set ellipsoid PASSED  $6%1$ ../forward/prism.py::harmonica.forward.prism.prism gravity PASSED  $7\%$ ] ./forward/tesseroid.py::harmonica.forward.tesseroid.tesseroid gravity PASSED  $8%1$ ../tests/test coordinates.py::test geodetic to spherical with spherical ellipsoid PASSED  $9%$ ] ../tests/test coordinates.py::test geodetic to spherical on equator PASSED  $10<sup>°</sup>$ ../tests/test coordinates.py::test geodetic to spherical on poles <code>PASSED</code>  $11<sup>°</sup>$ ../tests/test coordinates.py::test spherical to geodetic with spherical ellipsoid PASSED  $12%$ tests/test coordinates.py::test spherical to geodetic on equator PASSED.  $13%$ ./tests/test coordinates.py::test spherical to geodetic on poles PASSED 14% ./tests/test coordinates.py::test spherical to geodetic identity PASSED 15%]

### **Coverage**

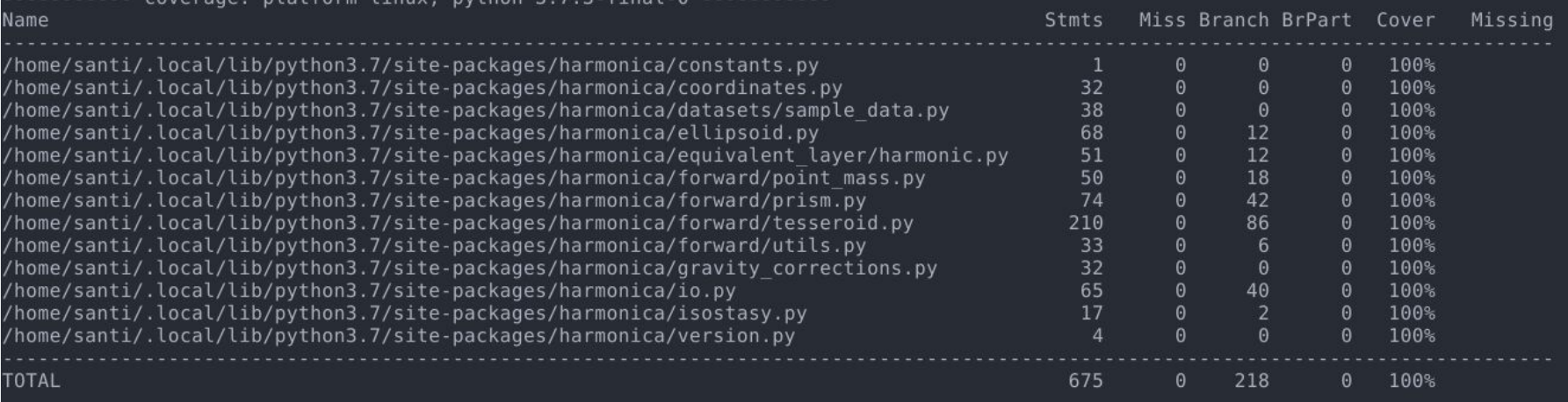

## **● Testeamos todas las funciones**

**● Coverage 100%**

**● Testeos robustos**

### **Contenido**

- **Control de versiones**
- **Tres patas para un buen desarrollo**
- **Automatización**
- **Construir una comunidad**
- **¿Puedo publicar mi librería?**

# **Automatización**

# **Automatización = Tiempo Libre**

**Continuous Integration**

# **C**) GitHub

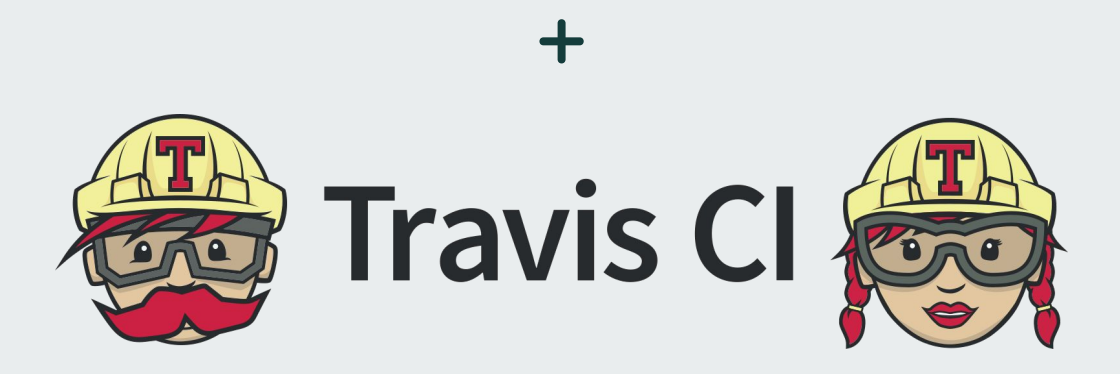

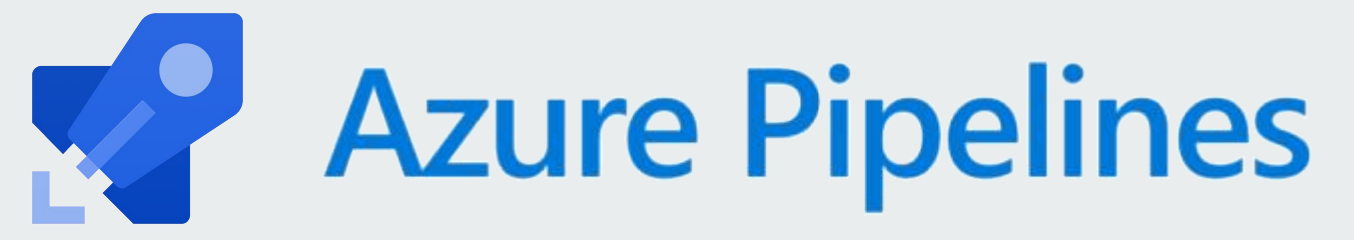

### **¿Qué automatizamos?**

● Ejecutar testeos <del>風</del>

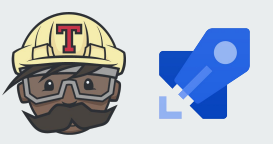

### **¿Qué automatizamos?**

- Ejecutar testeos <mark>無路</mark>
	-
- Chequear styling

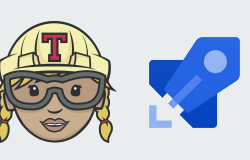

### **CI: Testeos y styling en Pull Requests**

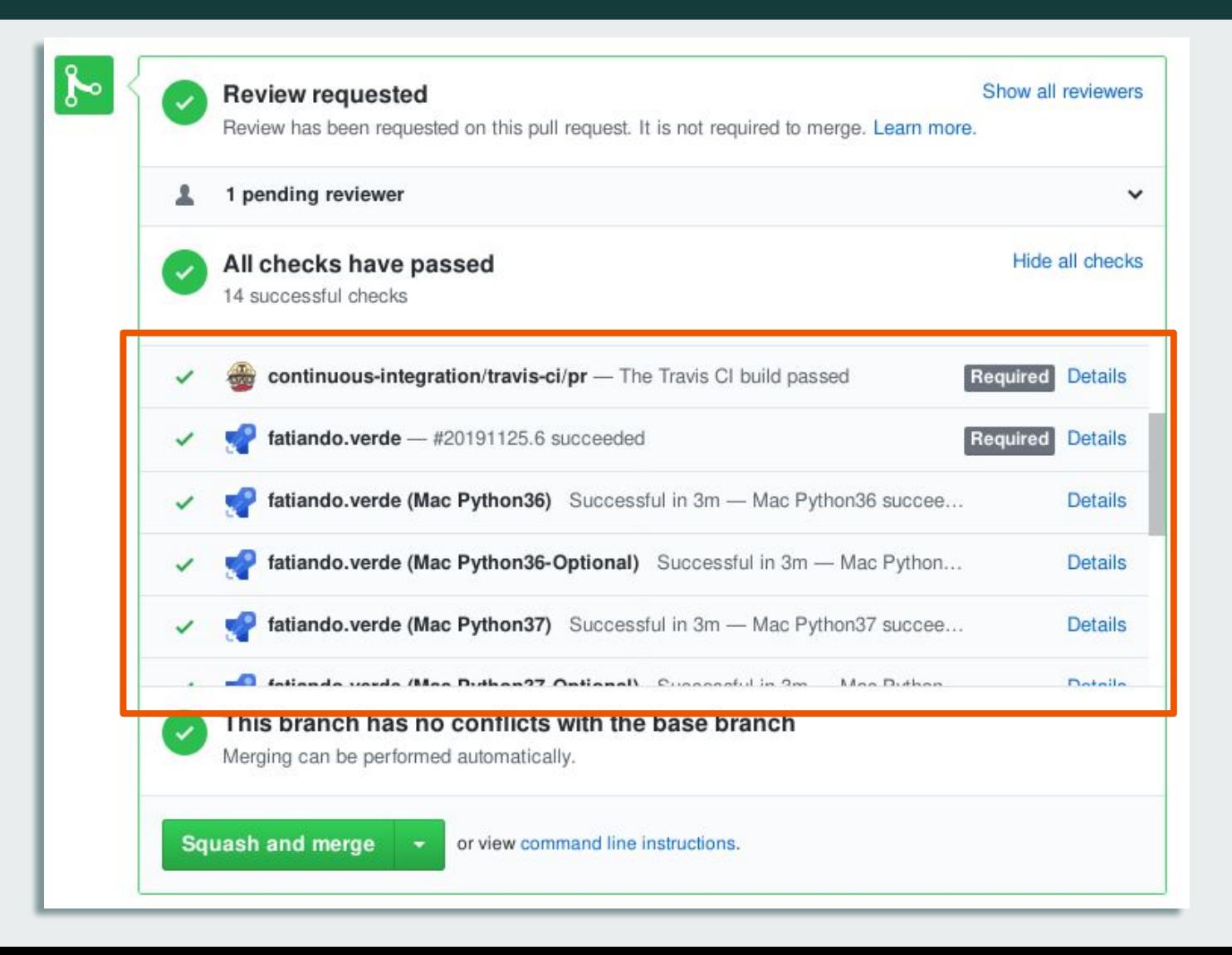
### **¿Qué automatizamos?**

● Ejecutar testeos <del>個</del>

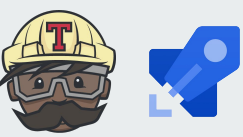

• Chequear styling

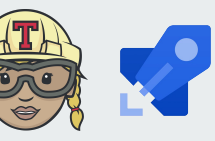

Compilar documentación

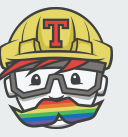

### **¿Qué automatizamos?**

● Ejecutar testeos

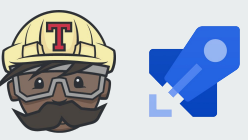

• Chequear styling

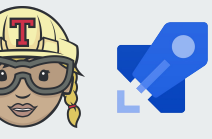

- Compilar documentación
- Publicar nueva documentación

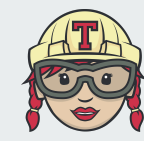

### **¿Qué automatizamos?**

● Ejecutar testeos

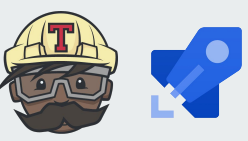

• Chequear styling

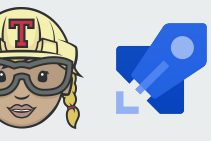

- Compilar documentación
- Publicar nueva documentación

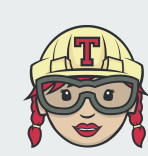

● Publicar nuevo release en Pypi

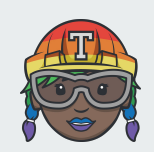

# **Scripts para Continuous Integration:**

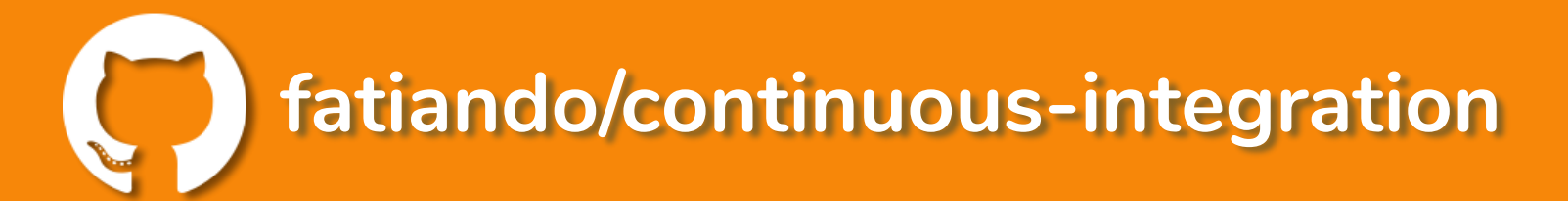

### **Contenido**

- **Control de versiones**
- **Tres patas para un buen desarrollo**
- **Automatización**
- **Construir una comunidad**
- **¿Puedo publicar mi librería?**

## **Construir una comunidad**

### **Incentivar a otres a colaborar**

- Código de conducta
- Guías para contribuir
- Solicitar ayuda en Issues
- Dar crédito

https://github.com/fatiando/contributing/

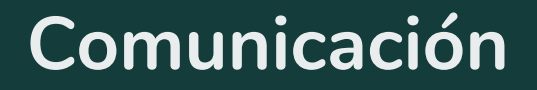

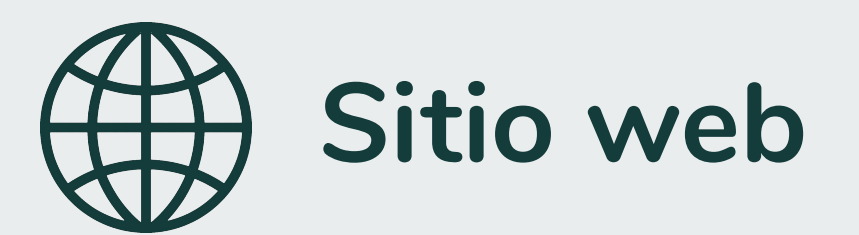

# **al** slack

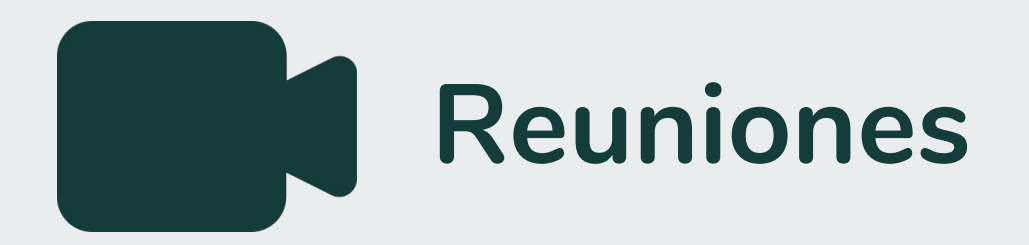

### **Contenido**

- **Control de versiones**
- **Tres patas para un buen desarrollo**
- **Automatización**
- **Construir una comunidad**
- **¿Puedo publicar mi librería?**

## **¿Puedo publicar mi librería?**

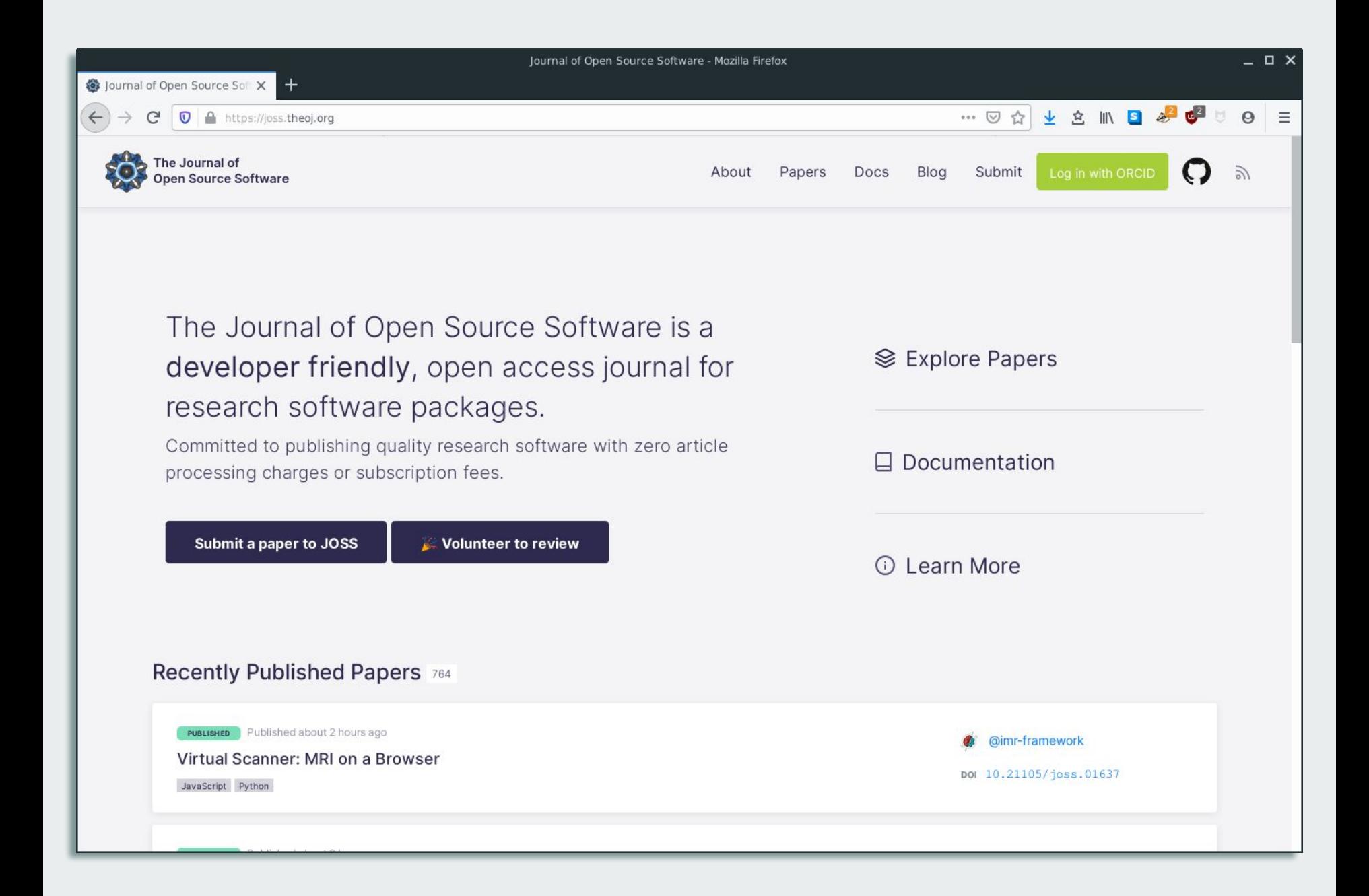

### **JOSS: The Journal of Open Source Software**

- Peer review abierto
- Review de código
- **GitHub**
- Publicación rápida
- Instrucciones y requerimientos claros

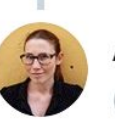

**Adina Wagner** @AdinaKrik

It's been an uplifting experience, and the review process at @JOSS\_TheOJ has been pure joy. I can't believe anyone (incl. me) ever trusted me doing this - but I'm very glad and thankful for all the encouragement and help! Whoever needs to hear it: If I can do this, you can too!

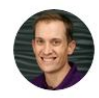

**Tom Faulkenberry** @tomfaulkenberry

I've said it before, but it bears repeated frequently. Reviewing for @JOSS\_TheOJ is a really cool

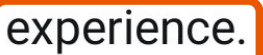

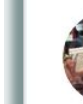

**Ethan White** @ethanwhite

Reviewing for @JOSS\_TheOJ is definitely the most satisfying review work I do. Sign up to help out!

# **Conclusiones**

- **● Controlador de versiones**
- **● GitHub: Issues y Pull Requests**
- **● Buen código**
- **● Documentación**
- **● Testing**
- **● Automatización**
- **● Comunidad**

## **¡Muchas Gracias!**

# **Descargá las diapositivas**

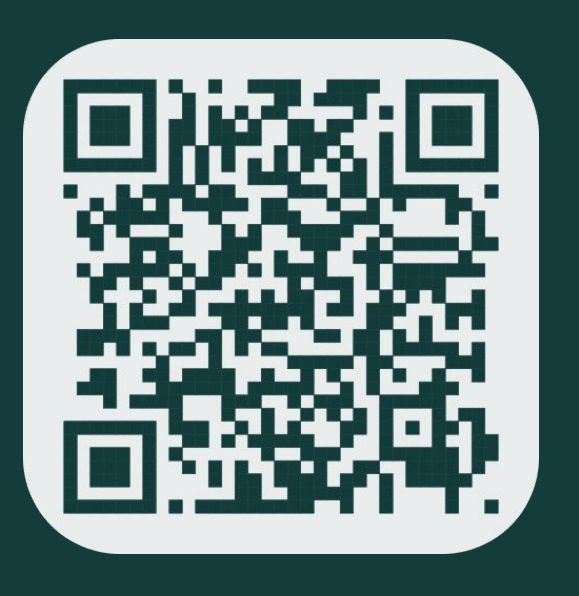

**[https://doi.org/10.6084/m9.figshare.10013006](https://www.google.com/url?q=https://doi.org/10.6084/m9.figshare.10013006&sa=D&ust=1575128483294000&usg=AFQjCNFFw0rgIoudYDQ_HQUbOL9gJ_HRSw)** 

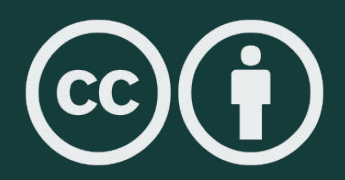

**Contenido bajo Creative Commons Attribution 4.0**